# Contenido

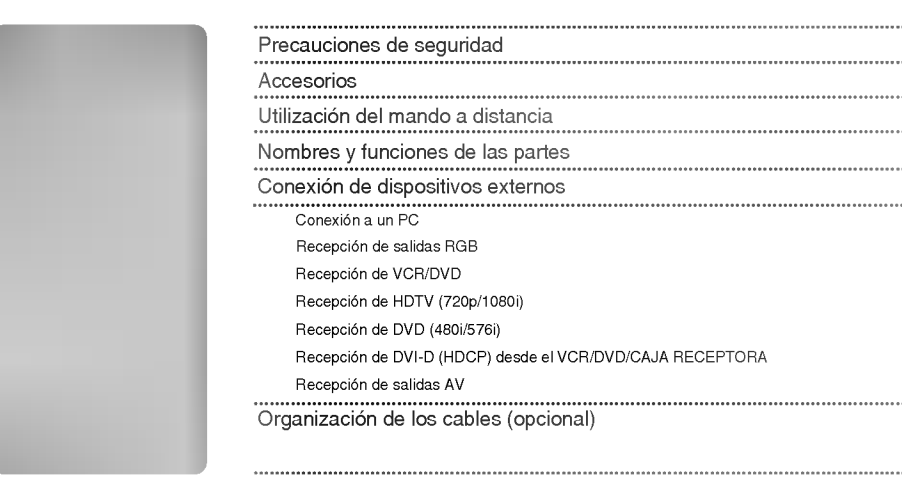

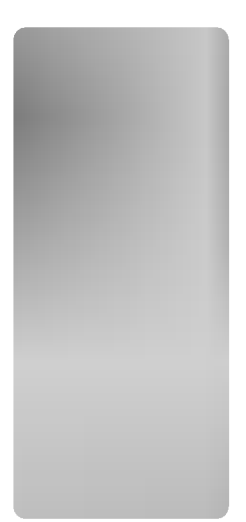

 $+$ 

## Seleccion y ajuste de la pantalla

Cómo ajustar la pantalla OSD (menú de visualización en pantalla)

 $\overline{\phantom{a}}$ 

- Ajuste del color de la pantalla
- Ajuste de la función de audio
- Selección de las opciones
- Ajuste de la posición y del RELOJ/FASE de la pantalla
- Ajuste de las funciones del modo PIP/POP/PBP (varias pantallas)

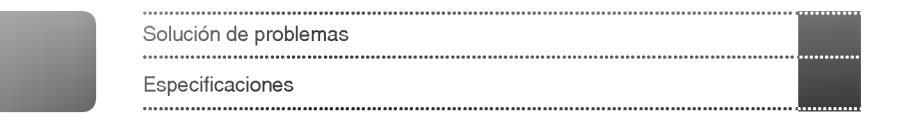

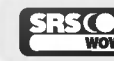

SRS CO es una marca comercial de SRS Labs, Inc. es una tecnologia incorporada bajo la licencia de SRS Labs, Inc. Lea estas precauciones de seguridad atentamente antes de utilizar el producto.

Advertencia Si hace caso omiso a los mensajes de advertencia, corre el riesgo sufrir daños graves, tener un accidente o incluso morir.

Si hace caso omiso a los mensajes de precaución, corre el riesgo de sufrir daños leves o dañar el producto. **/¶∖Precaución** 

1 <del>1 - 1 - 1 - 1</del>

## Precauciones que se deben tomar al instalar el producto

#### ⁄I∖ Advertencia

 $\overline{\phantom{0}}$ 

- Mantenga el producto alejado de fuentes de calor como calefactores electricos.
- Podria producirse una descarga, un incendio, un error de funcionamiento o alguna deformacion en el producto.
- Mantenga el material incluido en el embalaje para evitar la acumulación de humedad o el material de embalaje<br>de vinilo fuera del alcance de los niños.

- El material para evitar la acumulacion de humedad resulta nocivo si se traga. Si alguien lo ingiere accidentalmente, haga lo posible por provocarle el vómito y acuda al hospital más cercano. El material de embalaje de vinilo puede, ademas, provocar asfixia. Mantengalo siempre fuera del alcance de los ninos.

- No coloque objetos pesados sobre el producto ni se siente sobre el. - Si el producto se rompe o se cae, podria provocar danos. Preste atencion especial a los ninos.
- Evite que el cable de alimentación o de señal interrumpa el paso. Alguien podria tropezarse y provocar una descarga electrica, un incendio, una averia en el producto o danos personales.
- Instale el producto en un lugar limpio y seco. - El polvo y la humedad pueden ser la causa de una descarga electrica, un incendio o una averia en el producto.
- Si percibe olor a humo o a otras sustancias o si escucha ruidos extraños, desenchufe el cable de alimentación

**y póngase en contacto con el centro de asistencia.**<br>- Si sigue utilizando el aparato sin tomar las medidas adecuadas, existe el riesgo de producirse una descarga eléctrica o un incendio.

- Si se cae el producto o se rompe la carcasa, apáguelo y desenchufe el cable de alimentación. - Si sigue utilizando el aparato sin tomar las medidas adecuadas, existe el riesgo de producirse una descarga electrica o un incendio. Póngase en contacto con el centro de asistencia.
- No deje caer objetos metalicos como monedas, horquillas, palillos o alambres en el producto. Evite, asimismo, acercar objetos inflamables como papel o cerillas. Preste atención especial a los niños. - Podria provocar una descarga electrica, un incendio o danos personales. Si cayese un objeto extrano en el interior del producto, desenchufe el cable de alimentación y póngase en contacto con el centro de asistencia.

## ⁄‼∖ Precaución

Verifique que el orificio de ventilacion no este bloqueado. Instale el producto en un lugar con la anchura necesaria (más de 10 cm desde la pared)

- Si instala el producto demasiado cerca de la pared, podría deformarse o producirse un incendio por la acumulacion del calor interno.

- No bloquee el orificio de ventilación del producto con un mantel o una cortina. - El producto podria deformarse o producirse un incendio por el sobrecalentamiento en su interior.
- Instale el producto en un lugar liso y estable para que no haya riesgo de caidas. - Si se cae el producto, podria provocar danos personales o romperse.
- Instale el producto en un lugar en el que no existan perturbaciones electromagneticas.
- Mantenga el producto alejado de la luz directa del sol. - El producto podria danarse.

## **Precauciones relativas a la fuente de alimentación**

┯

#### **△ Advertencia**

- Verifique que el cable de alimentacion esta conectado a una toma de tierra. - Si no lo hace, podria sufrir danos o electrocutarse.
- Utilice unicamente el voltaje nominal. - Si no lo hace, podria electrocutarse o danar el producto.
- En caso de tormentas o tormentas electricas, desenchufe el cable de alimentacion o el cable de senal. - Si no lo hace, podria electrocutarse o provocar un incendio.
- No conecte varias alargaderas, aparatos electricos o calefactores electricos a una sola toma. Utilice una regleta con terminal a tierra diseñada exclusivamente para su uso con equipos informáticos. - Si no lo hace, el sobrecalentamiento podria provocar un incendio.
- No toque el enchufe si tiene las manos mojadas. Ademas, si la clavija del cable esta mojada o cubierta de polvo, séquela completamente o límpiela. - De no hacerlo, podria electrocutarse por exceso de humedad.
- Si no va a utilizar el producto durante un largo periodo de tiempo, desenchúfelo. - El polvo acumulado o el deterioro del material aislante podria provocar un incendio o un cortocircuito
- Enchufe el cable de alimentación correctamente. - Si no lo hace, podria producirse un incendio.
- Cuando desenchufe el cable, tire del enchufe. No doble demasiado el cable de alimentacion ni coloque objetos pesados sobre él.

.<br>- Si lo hace, el cable podría dañarse y provocar descargas eléctricas o un incendio.

- No inserte ningun conductor (por ejemplo, un palillo de metal) en uno de los extremos del cable de alimentacion si el otro extremo esta conectado a la toma de corriente de la pared. Es mas: no toque el cable de alimentación justo después de haberlo enchufado a la toma de corriente de la pared. - Podria electrocutarse.
- El cable de la fuente de alimentacion se utiliza como dispositivo de conexion principal. Compruebe que puede acceder fácilmente a la toma una vez instalado el producto.

## $\Lambda$  Precaución

No desenchufe el cable de alimentacion mientras el producto esta en uso. - El cortocircuito podria danar el producto.

## Precauciones que se deben tomar al mover el producto

#### **Advertencia**

- Verifique que ha apagado el producto. - Si lo hace, podria electrocutarse o danar el producto.
- 
- Compruebe tambien que todos los cables estan desconectados antes de mover el producto. - Si lo hace, podria electrocutarse o danar el producto.
	-

## $\triangle$  Precaución

 $+$ 

- No golpee el aparato mientras lo mueve.
	- Si lo hace, podria electrocutarse o danar el producto
- No se deshaga del embalaje del producto. Utilicelo para moverlo.
- Oriente la cara frontal del panel hacia arriba y cojalo con las dos manos para moverlo. - Si se cae el producto, podria producirse una descarga electrica o un incendio. Pongase en contacto con el centro de asistencia para la reparación.

 $\overline{1}$ 

## Precauciones que se deben tomar al utilizar el producto

#### **∕ Advertencia**

- No desmonte, repare ni manipule el producto por decision propia.
	- Podría producirse un accidente, una descarga eléctrica o un incendio.
	- Pongase en contacto con el centro de asistencia para realizar comprobaciones, calibraciones o reparaciones.
- No rocie agua sobre el producto ni lo limpie con sustancias inflamables (disolvente o benceno). Podria producirse un accidente, una descarga eléctrica o un incendio.
- Mantenga el producto alejado del agua. - Podría producirse un accidente, una descarga eléctrica o un incendio.

#### ⁄∆ Precaución

- No almacene ni coloque sustancias inflamables cerca del producto. Existe un riesgo de explosión o de incendio si no manipula este tipo de sustancias con la atención necesaria.
- Cuando limpie la superficie del tubo marron del producto, desenchufe el cable de alimentacion y frotela con un paño para evitar arañazos. No la limpie con un paño húmedo. - El agua podria introducirse en el producto y provocar una descarga electrica o alguna averia importante.
- Para proteger la vista, deje de mirar la pantalla de vez en cuando.
- Mantenga limpio el producto.
- Cuando trabaje con el producto, adopte una postura cómoda y natural para relajar los músculos.
- Obliguese a tomar descansos de forma regular cuando utilice el producto durante mucho tiempo.
- No presione con fuerza el panel con las manos ni con objetos punzantes como las uñas, lápices o bolígrafos, ya que podría arañar la pantalla.
- Utilice el producto desde una distancia adecuada. - Podria danar la vista si lo utiliza a poca distancia.
- Ajuste la resolución y el reloj adecuados tal como se indica en el manual de usuario.<br>Dedicada internacional Podría dañar la vista.
- Utilice unicamente detergentes recomendados para limpiar el producto. (No utilice benceno, disolventes ni alcohol.)
	- De hacerlo, el producto podria deformarse.

## Informacion relativa al modo de deshacerse del producto

- La lámpara fluorescente de este producto contiene una pequeña cantidad de mercurio.
- No se deshaga de este producto de la misma forma que lo haria con el resto de desperdicios domesticos. A la hora de deshacerse de este producto, tenga muy en cuenta las normativas locales.

Compruebe que todos los accesorios están incluidos en el embalaje del producto.

El producto y los accesorios pueden no coincidir con las figuras incluidas en este manual.

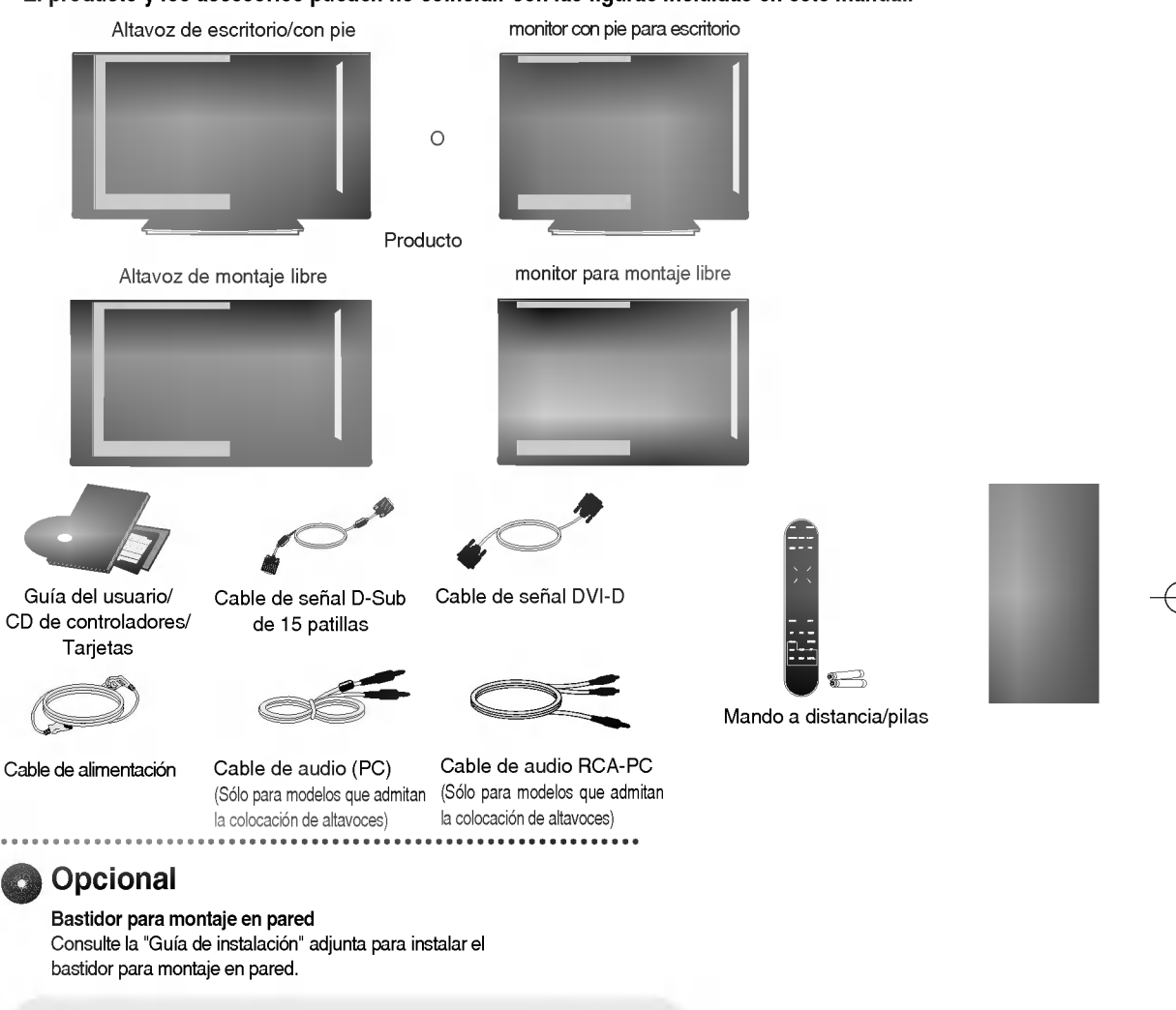

#### Inserción de las pilas en el mando a distancia. C

- 1. Quite la tapa del compartimento de las pilas.
- 2. Inserte las pilas con la orientación de polaridad correcta (+/-).
- 3. Cierre la tapa del compartimento de las pilas.
- ? Puede utilizar el mando a 7 metros de distancia <sup>y</sup> con un angulo de 30 grados (izquierda/derecha) dentro del radio de alcance de la unidad receptora.
- ? Deshagase de las pilas tirandolas a un contenedor de reciclaje de pilas para evitar la contaminación del medio ambiente.

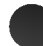

## Nombre de los botones del mando a distancia

 $+$   $+$ 

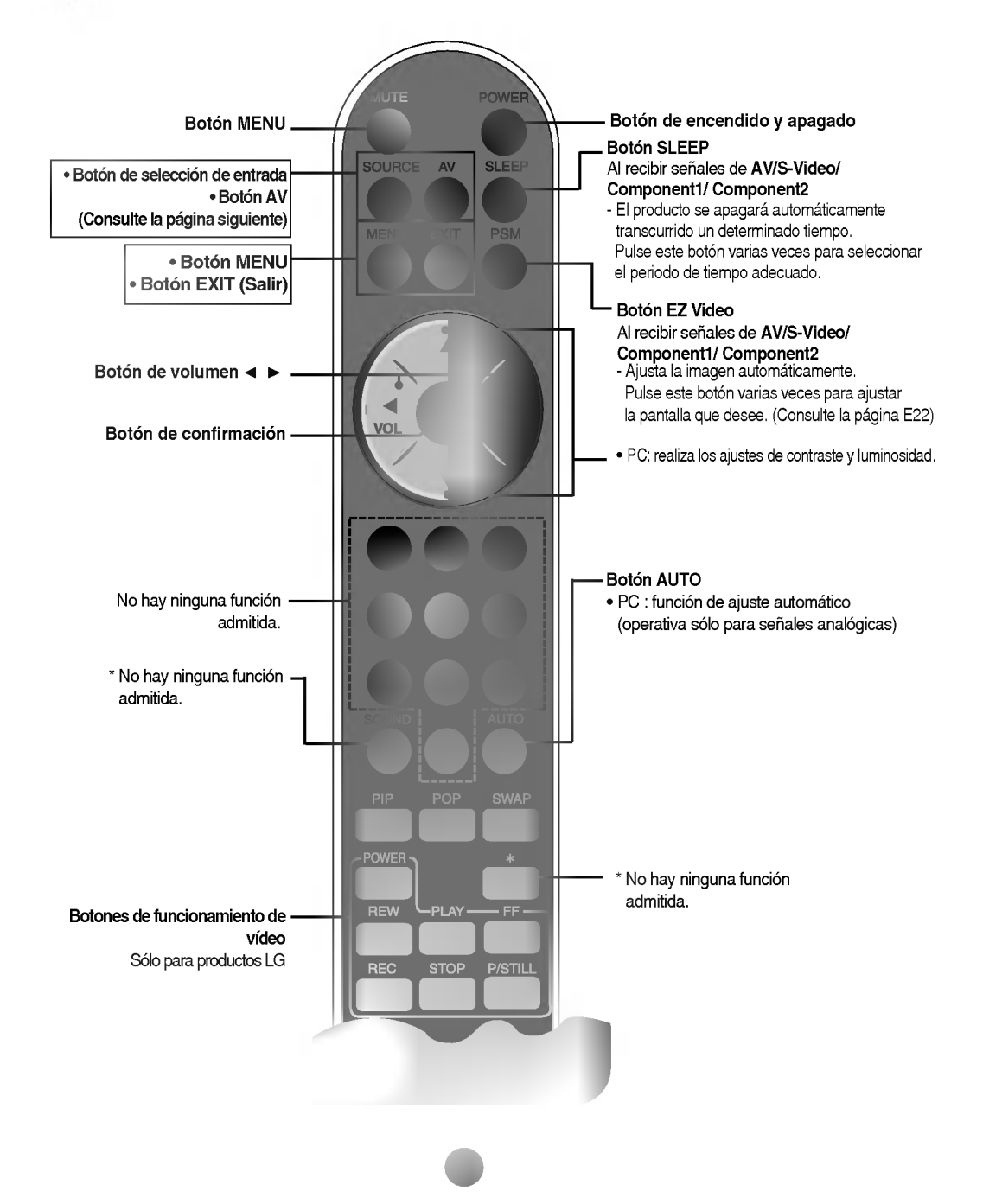

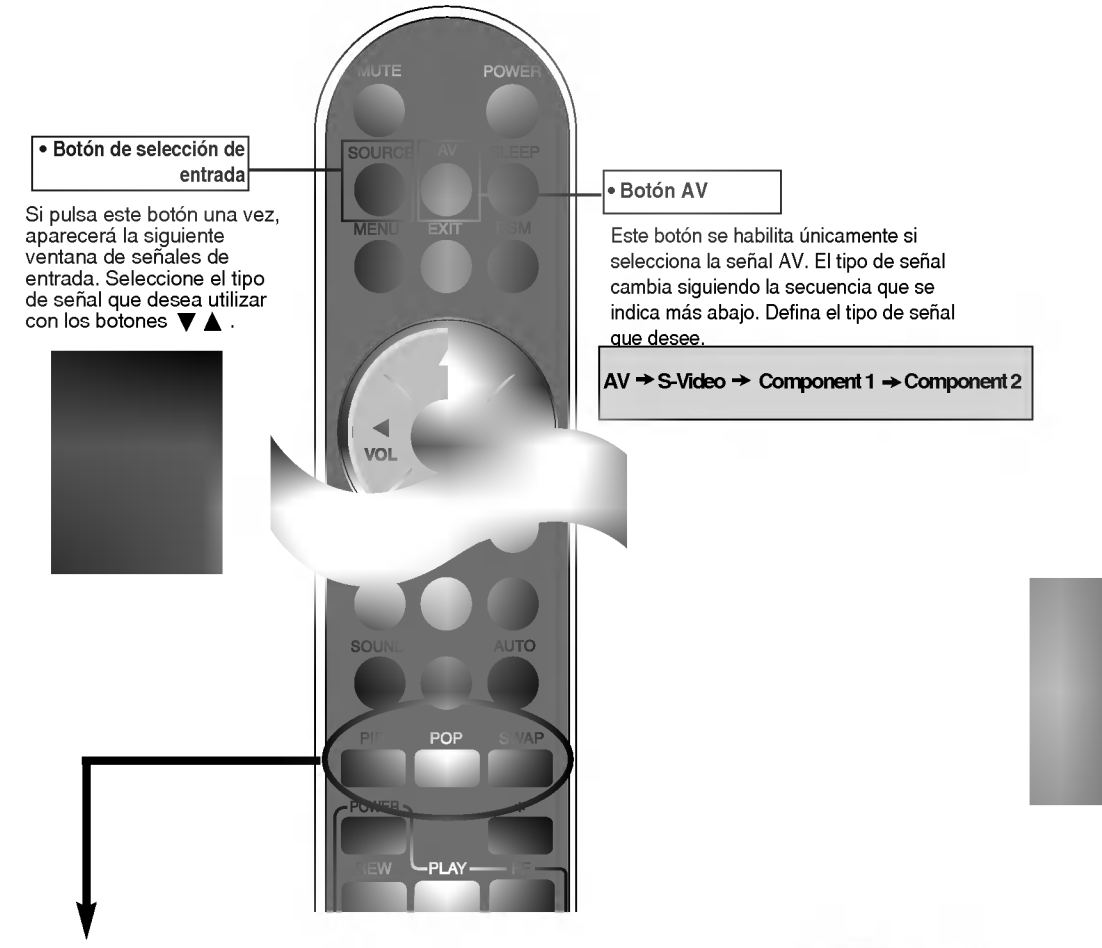

#### 1. Boton PIP (Picture in Picture)

La subpantalla pasa al siguiente modo siempre que pulse este botón. : PEQUENO -> MEDIO -> GRANDE -> DESCON

#### 2. Botón POP (Picture out Picture)

La subpantalla pasa al siguiente modo siempre que pulse este botón. : POP CONEX -> PBP (COMPLETO) -> PBP(4:3) -> DESCON

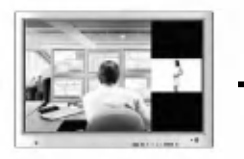

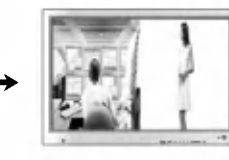

POP CONEX PBP (COMPLETO) PBP (4:3)

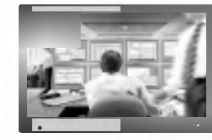

PIP

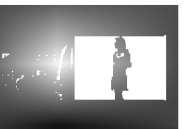

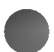

#### $3.$  Botón SWAP

┱

Puede alternar entre la pantalla principal y la subpantalla si utiliza la función PIP/POP/PBP.

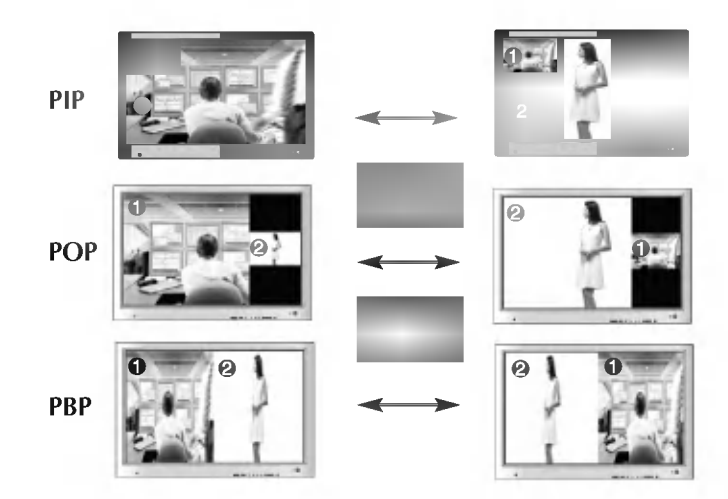

Cuando la 'Señal de entrada 1' aparece en la pantalla principal, únicamente puede mostrarse la 'Señal de entrada 2' en la subpantalla. Por el contrario, si la pantalla principal muestra la 'Señal de entrada 2', en la subpantalla sólo aparecerá la 'Señal de entrada 1'. Puede alternar entre la 'Señal de entrada 1' y la 'Señal de entrada 2' con el botón SWAP. \*La funcion PIP no es compatible con los modos 480i, 576i y 1080i.

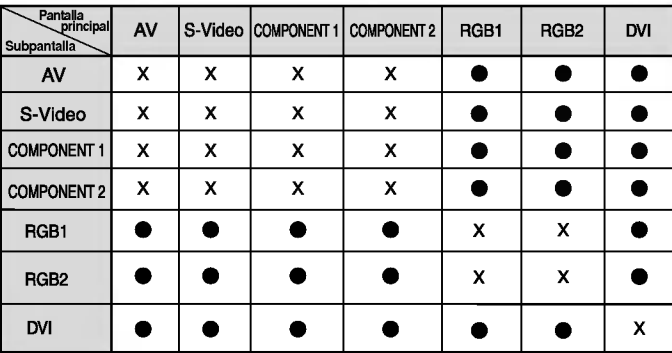

<Tabla de compatibilidad de las funciones PIP/POP/PBP>

\* La imagen del producto mostrada en este manual puede no coincidir con la imagen real.

## Vista posterior

 $\overline{\phantom{0}}$ 

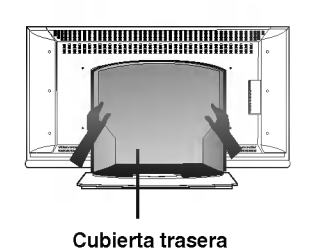

- Abra la cubierta trasera antes de

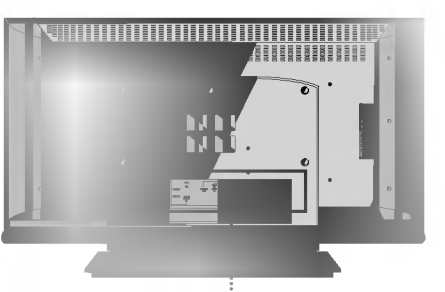

 $\overline{+}$ 

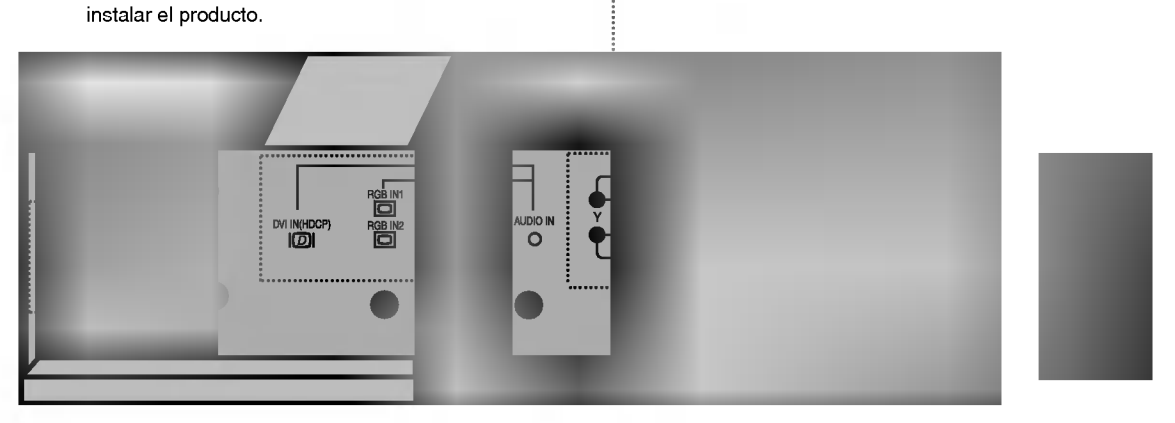

- **Puertos serie RS-232C**
- **2** Conector de alimentación: conecte el cable de alimentación
- Puerto analogico del mando a distancia
- Entradas de senal PC

**G** Toma de sonido PC : conecte el cable de audio a la toma \*LINE OUT de la tarjeta de sonido del PC.

**@** Puertos AV

#### \*LINE OUT

Terminal utilizado para realizar la conexión al altavoz mediante un amplificador incorporado (Amp). Asegúrese de haber verificado el terminal de conexión de la tarjeta de sonido del PC antes de realizar la conexión. Si la salida de audio de la tarjeta de sonido solo tiene una toma de salida de altavoces (Speaker Out), reduzca el volumen del PC.

Si la salida de la tarjeta de sonido del PC admite tomas de salida de altavoces (Speaker Out) <sup>y</sup> de linea de salida (Line Out), conviertala a linea de salida mediante el conversor de la tarjeta del programa (consulte el manual de usuario de la tarjeta de sonido).

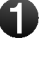

┯

En primer lugar, compruebe que el ordenador, el producto y todos los periféricos están apagados. A continuación, conecte el cable de entrada de señal.

 $\widehat{\hspace{0.1cm}\textsf{A}}$ ) Cuando se realiza la conexión con el cable de entrada de señal DVI.

 $\mathbf{\hat{B}}\mathbf{1}\!\!\,)$  Cuando se realiza la conexión con un cable de entrada de señal D-Sub. (PC1 compatible con IBM)

┯

 $\mathbf{B2}$  Cuando se realiza la conexión con un cable de entrada de señal D-Sub. (PC2 compatible con IBM)

 $\widehat{\mathbf{C}}$ ) Cuando se realiza la conexión con un cable de entrada de señal D-Sub. (Macintosh)

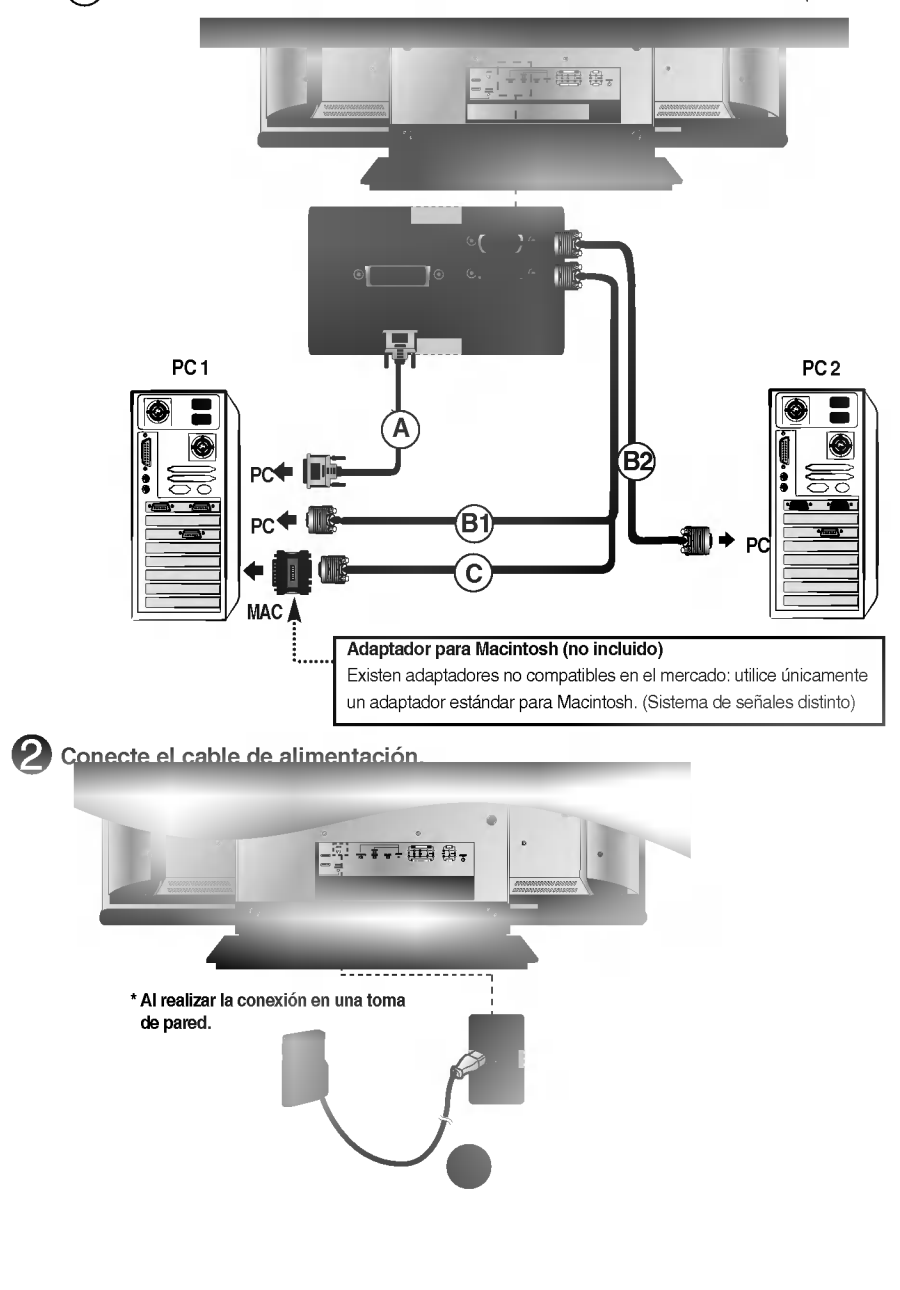

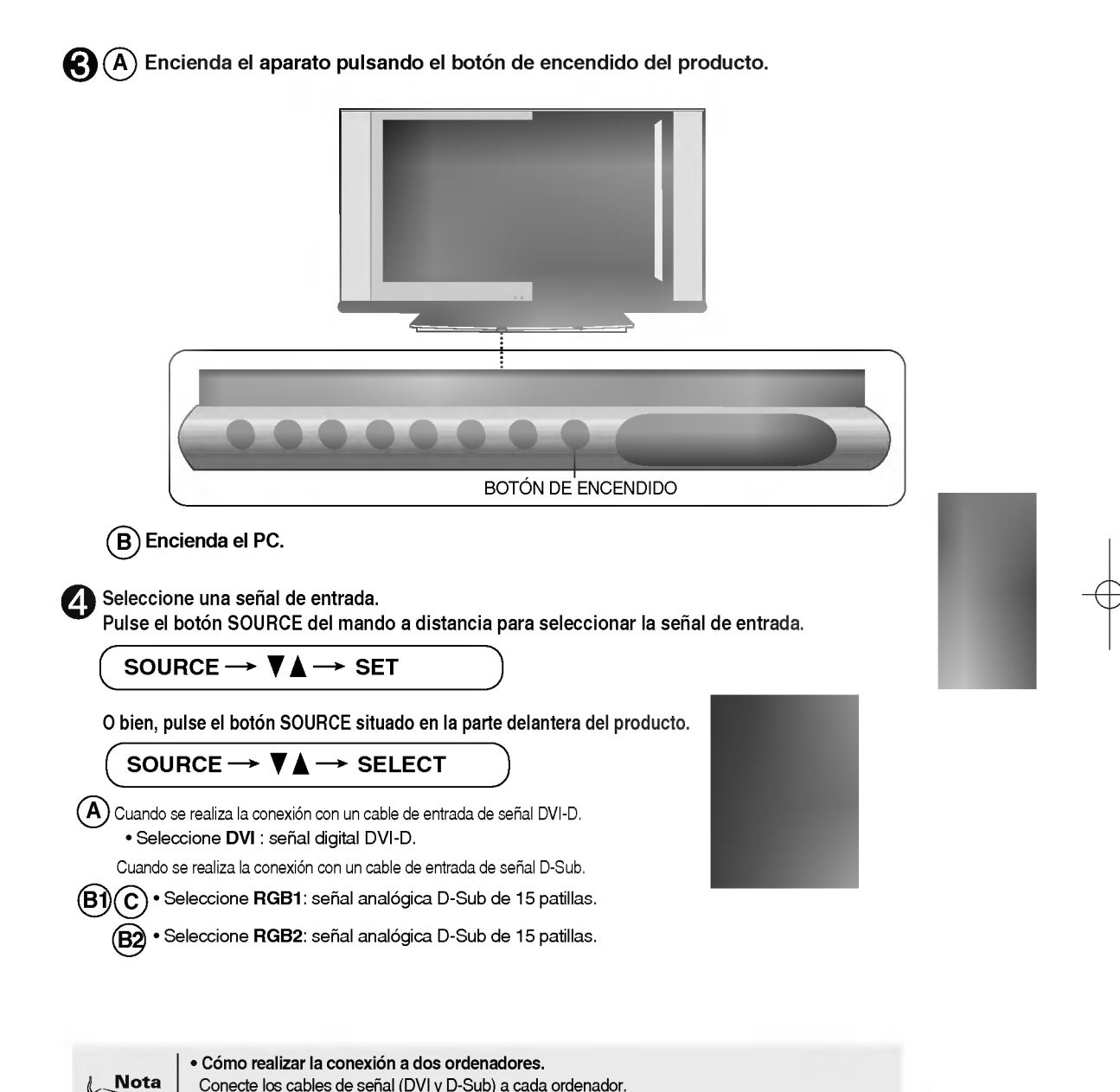

 $\overline{+}$ 

 $\overline{\phantom{0}}$ 

Conecte los cables de señal (DVI y D-Sub) a cada ordenador.

Pulse el botón SOURCE del mando a distancia para seleccionar el ordenador que quiere utilizar. ? Realice la conexion directamente a una toma de corriente de pared con toma de tierra o a una regleta de enchufes con toma de tierra.

## **Recepción de salidas RGB**

Utilice esta función cuando visualice entradas ANALOG RGB (RGB analógicas) entre un PC y otro producto.

? Para utilizar distintos productos conectados entre si

Conecte un extremo del cable de entrada de señal (cable de señal D-Sub de 15 patillas) al conector RGB OUT (Salida RGB) del producto <sup>1</sup> <sup>y</sup> conecte el otro extremo al conector RGB INPUT (Entrada RGB) de los otros productos.

- Cambie la fuente (SOURCE) a RGB1 si quiere ver la señal de entrada de RGB1 y seleccione RGB2 cuando quiera ver la señal de entrada de RGB2.

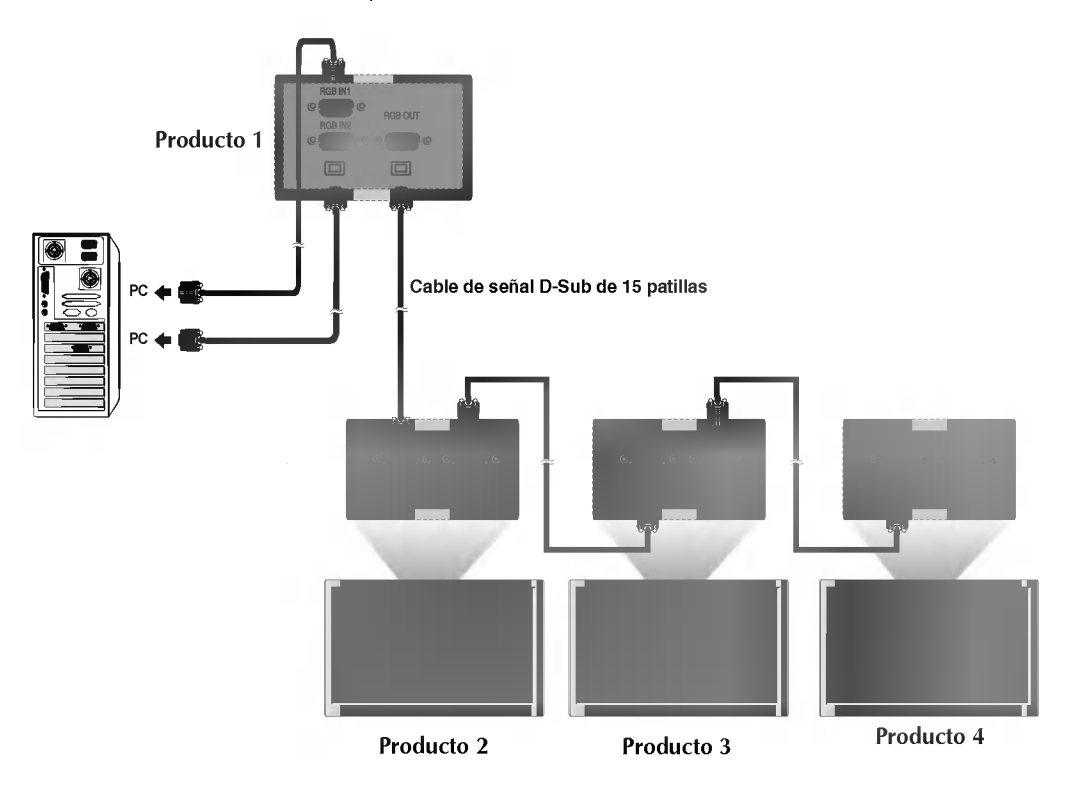

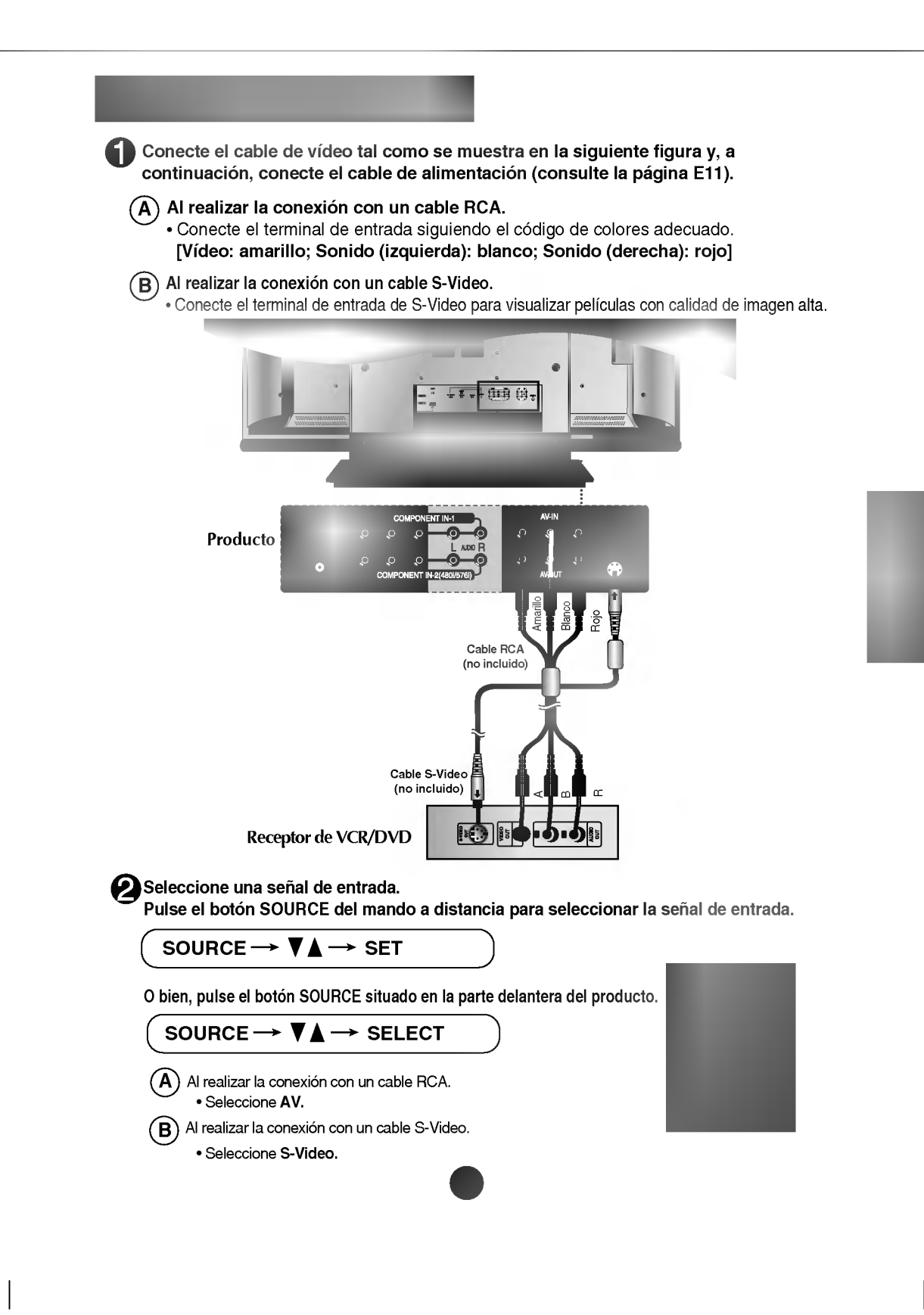

 $\overline{\phantom{a}}$ 

 $\overline{\phantom{0}}$ 

## **RECEPCIÓN de HDTV (720p/1080i)**

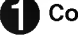

 $\overline{\phantom{0}}$ 

Conecte el cable de video/audio tal como se muestra en la siguiente figura y, a continuación, conecte el cable de alimentación (consulte la página E11).

? Conecte el terminal de entrada siguiendo el codigo de colores adecuado.

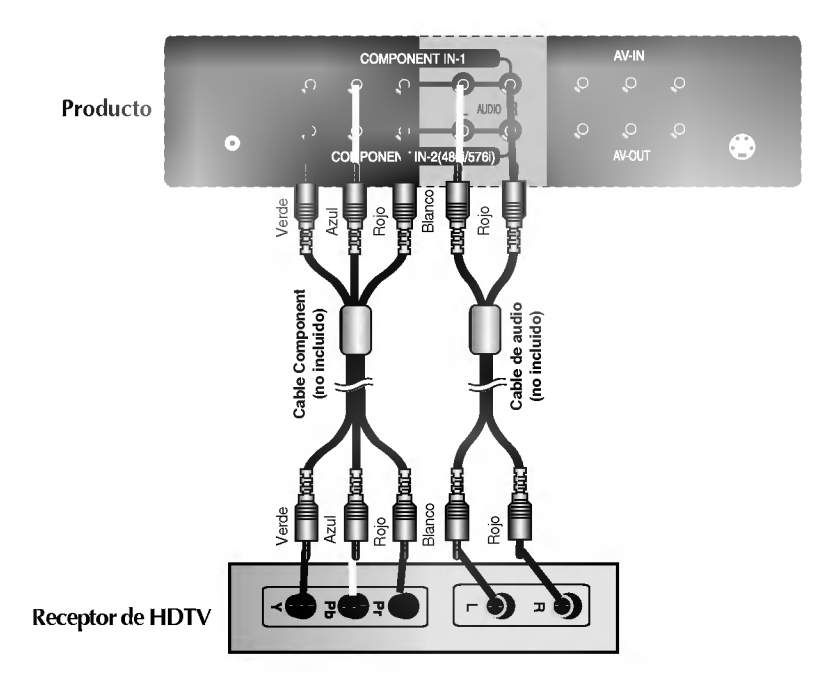

\* El terminal de HDTV tambien admite SDTV (480i/480p/576i/576p).

#### Seleccione una señal de entrada.

2

Pulse el botón SOURCE del mando a distancia para seleccionar la señal de entrada.

E13

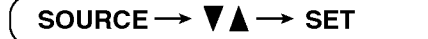

O bien, pulse el botón SOURCE situado en la parte delantera del producto.

SOURCE  $\rightarrow \mathbf{V}_{\perp} \rightarrow$  SELECT

? Seleccione COMPONENT 1.

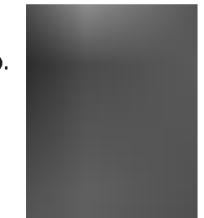

 $\overline{\phantom{a}}$ 

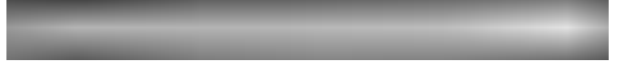

Conecte el cable de video/audio tal como se muestra en la siguiente figura y, a continuación, conecte el cable de alimentación (consulte la página E11).

? Conecte el terminal de entrada siguiendo el codigo de colores adecuado.

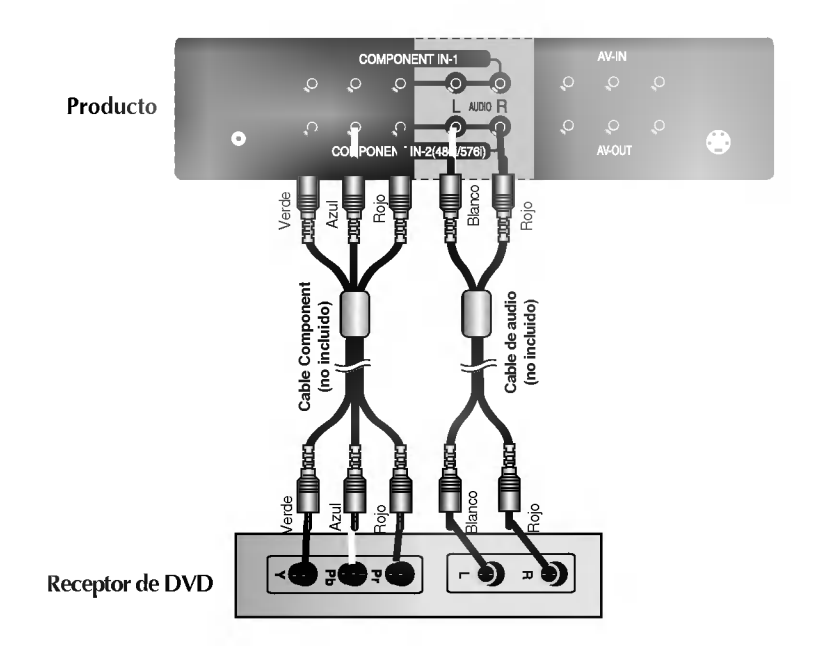

┯

Seleccione una señal de entrada.

Pulse el botón SOURCE del mando a distancia para seleccionar la señal de entrada.

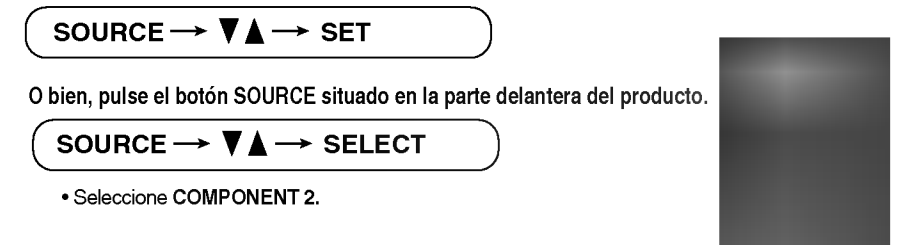

## **RECEPTORA** Recepción de DVI-D (HDCP) desde el VCR/DVD/CAJA RECEPTORA

Conecte el cable de video/audio tal como se muestra en la siguiente figura y, a continuación, conecte el cable de alimentación (consulte la página E11).

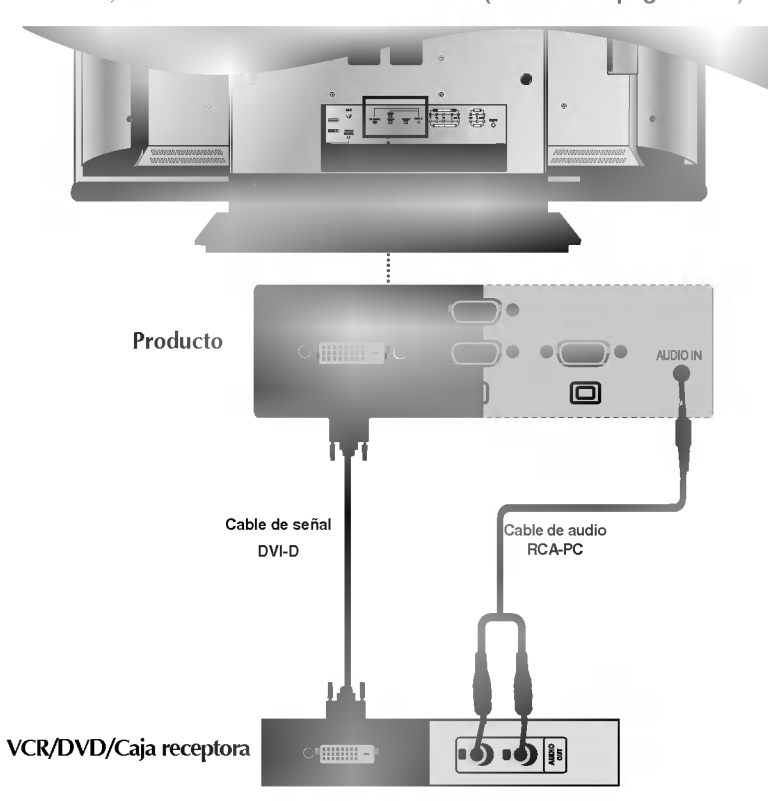

#### Seleccione una señal de entrada.

 $\overline{\phantom{0}}$ 

Pulse el botón SOURCE del mando a distancia para seleccionar la señal de entrada.

E15

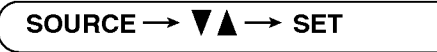

O bien, pulse el botón SOURCE situado en la parte delantera del producto.

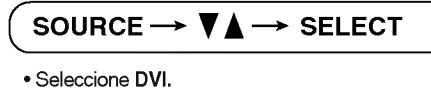

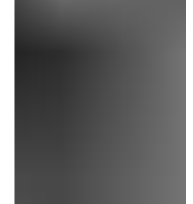

 $\overline{1}$ 

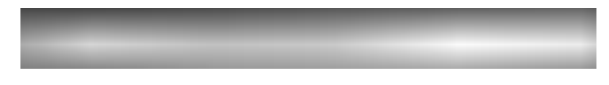

 $+$   $+$ 

Realice la conexión al dispositivo externo si va a grabar la emisión.

Al ajustar la señal de entrada de la pantalla principal como '**AV (CVBS)', puede transmitir** la señal que está viendo al terminal de salida AV.

 $\mathbf{I}$ 

 $\top$ 

 $\bigg|$ 

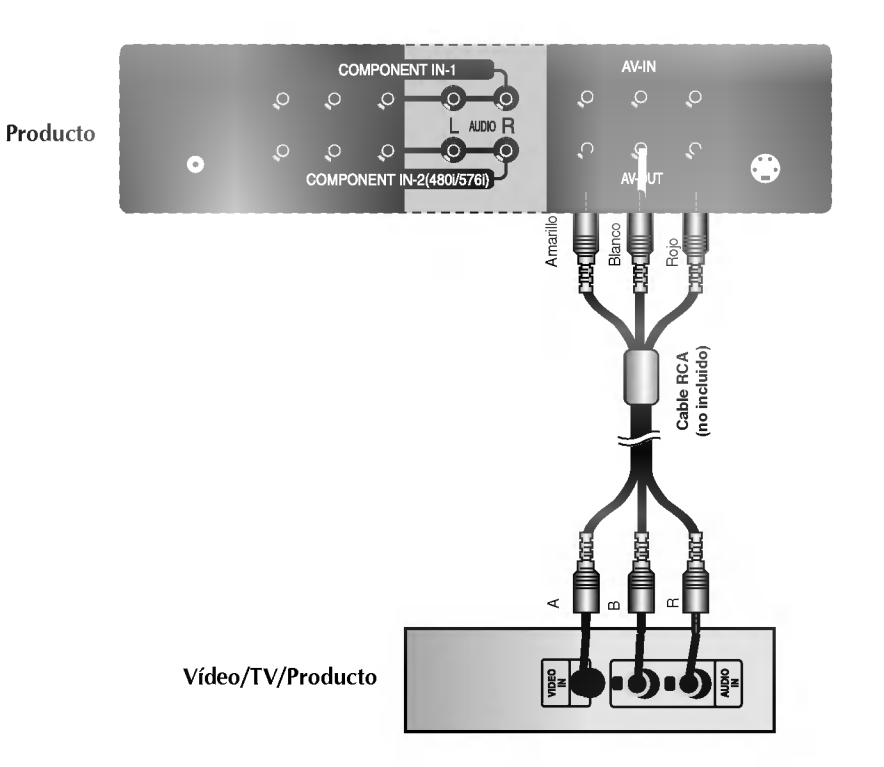

\* Solo para modelos con pie

 $\overline{1}$   $\overline{1}$   $\overline{$ 

1. Tire de la cubierta del panel trasero con las dos manos y sujetando los extremos.

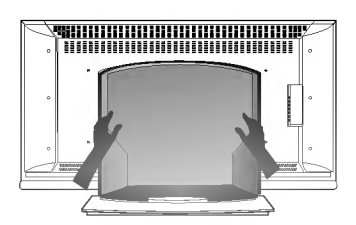

2. Conecte los cables.

 $+$   $+$ 

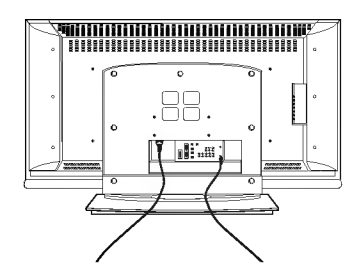

3. Utilice los orificios del panel trasero para cerrar la cubierta.

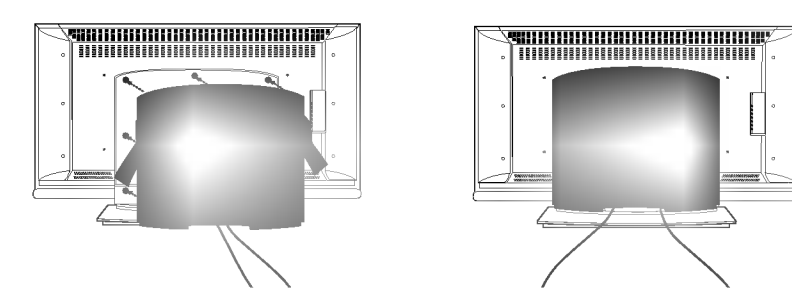

E17

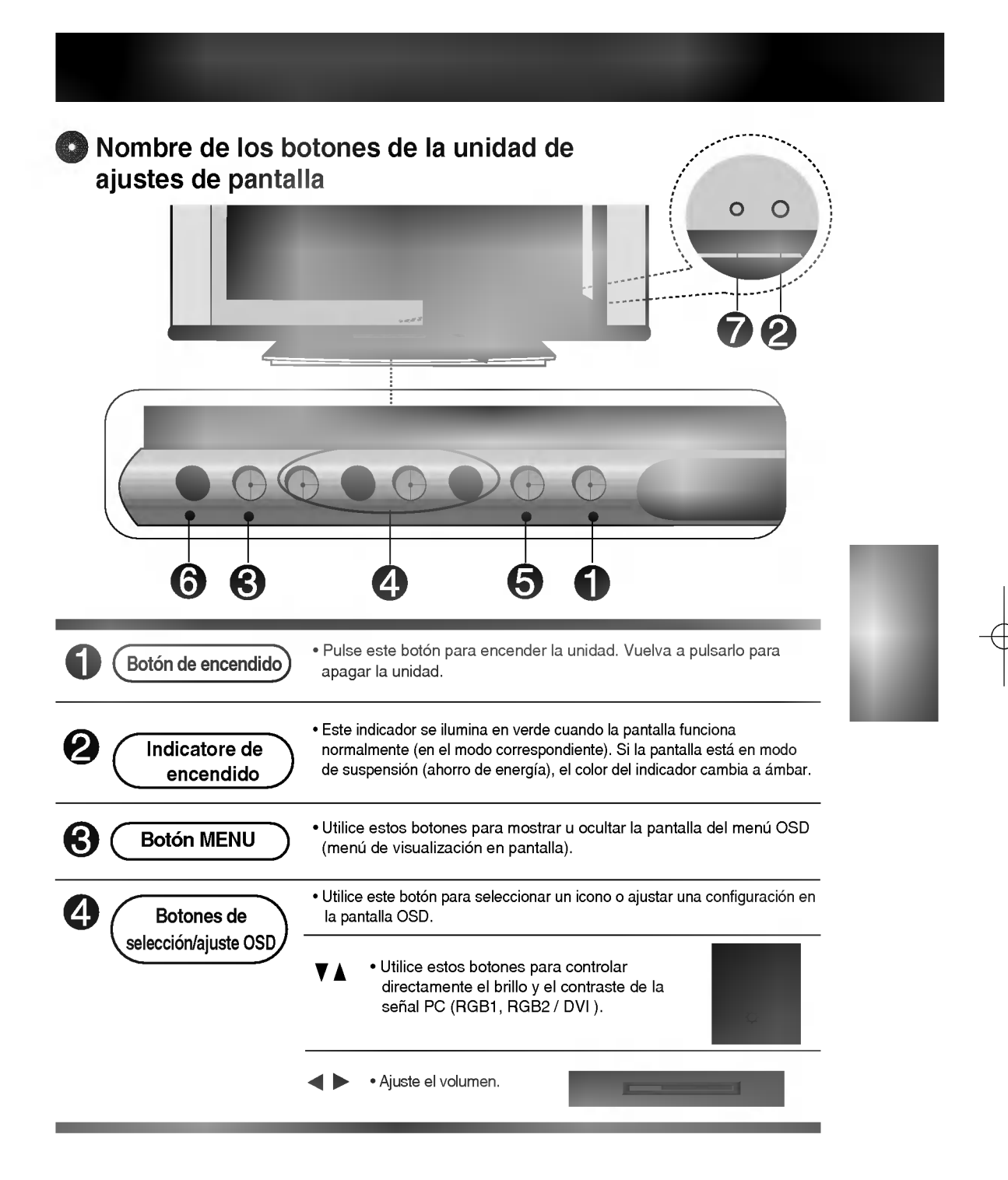

 $\overline{\phantom{0}}$ 

## Nombre de los botones de la unidad de ajustes de pantalla

 $\mathbf{I}$ 

┯

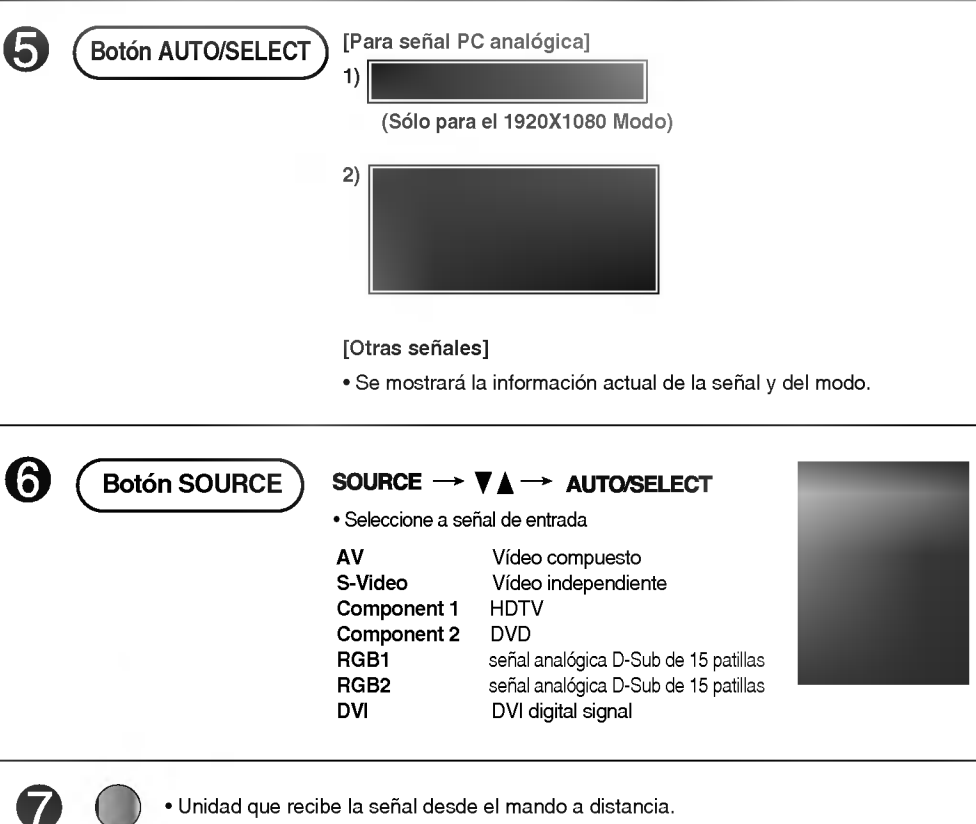

E19

## **Menú OSD**

 $+$   $+$ 

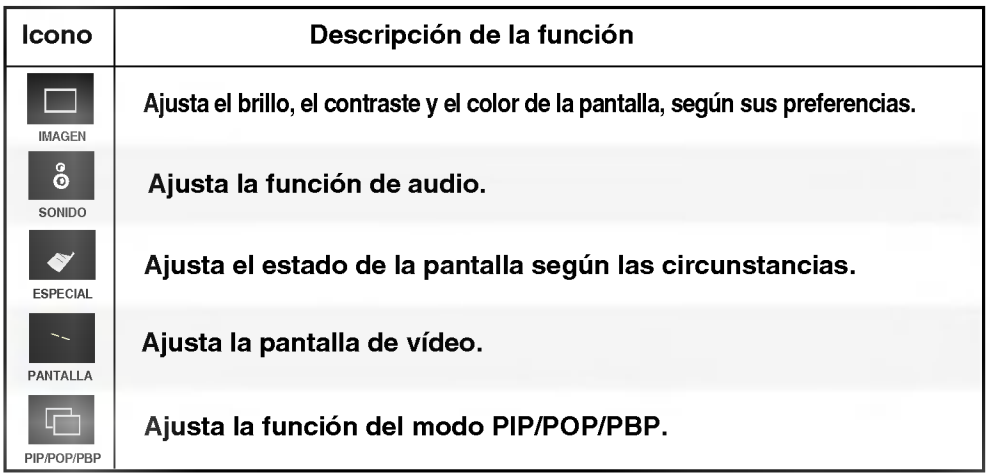

 $\mathbf{I}$ 

 $\overline{1}$  +  $\overline{1}$  +  $\overline{1}$  +

 $\frac{1}{\sqrt{1-\frac{1}{2}}}$ 

 $\bigg|$ 

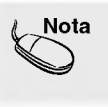

Nota  $\; \; \vert$  OSD (menú de visualización en pantalla) La funcion OSD permite ajustar adecuadamente el estado de la pantalla, ya que proporciona una presentación gráfica.

## Cómo ajustar la pantalla OSD (menú de visualización en pantalla)

┯

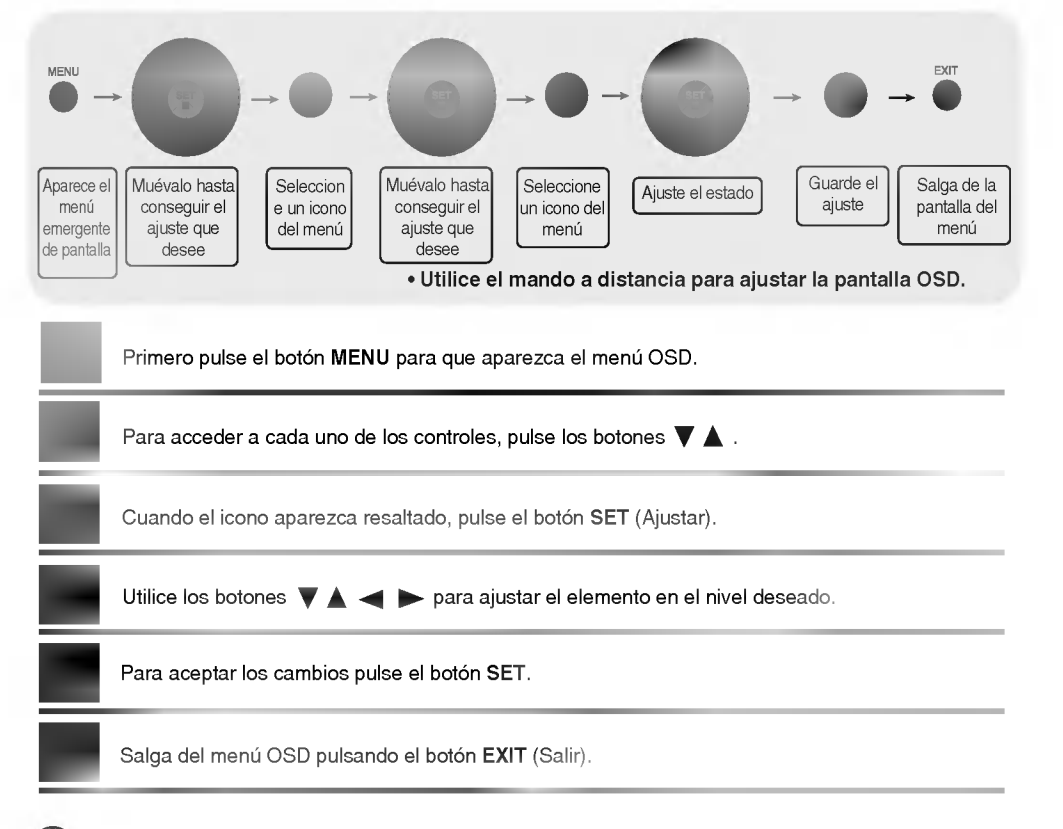

## Cómo ajustar la pantalla automáticamente

Deberá ajustar la visualización de la pantalla al conectar el producto a un ordenador por primera vez o al modificar alguno de los modos. Consulte la siguiente sección para ajustar de forma óptima la pantalla del producto.

Pulse el botón AUTO/SELECT (botón AUTO del mando a distancia) con la señal PC analógica. A continuación, se seleccionará un modo óptimo de pantalla que se ajuste al modo actual.

Si el ajuste no resulta satisfactorio, deberá ajustar la posición, el reloj y la fase de la pantalla en el menú OSD.

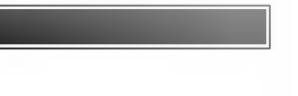

1 <del>1 - 1 - 1 - 1</del>

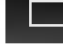

## Ajuste del color de la pantalla

PSM

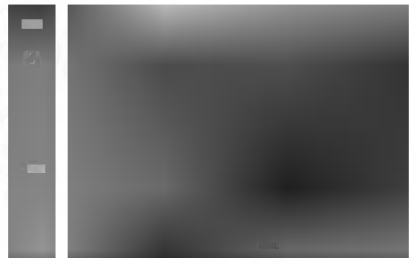

Sólo entradas AV/S-Video/Component 1/Component 2

La función PSM ajusta automáticamente la calidad de la imagen de la pantalla en función del entorno de uso de AV.

- · Dinámico: seleccione esta opción para obtener una imagen definida.
- Estándar: estado más general y natural de la imagen en pantalla.
- ? Suave: seleccione esta opcion para obtener una imagen suave.
- ? Juego: seleccione esta opcion para disfrutar de imagenes dinamicas mientras juega.
- ? Usuario: seleccione esta opcion para utilizar los ajustes definidos por el usuario.

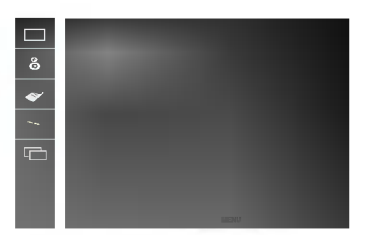

**Contraste**<br>Para ajustar el contraste de la pantalla. **Luminosidad**<br>Para ajustar la luminosidad de la pantalla.

**Color**<br>Para ajustar el color en el nivel que desee.

**Definicion**<br>Para ajustar la claridad de imagen de la pantalla.

**Tinte**<br>Para ajustar el tinte en el nivel que desee.

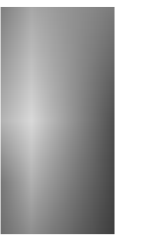

ACC

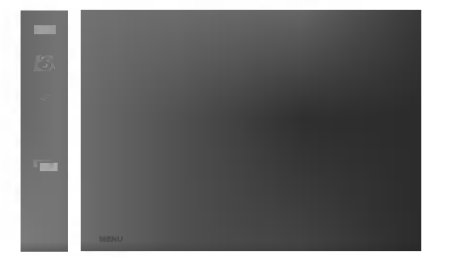

Selección de una definición de color de fábrica.

- ? Caliente: blanco ligeramente rojizo.
- ? Flat: blanco ligeramente azulado.
- ? Frio: blanco ligeramente violaceo.

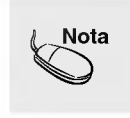

Si la entrada es RGB1,2 (D-Sub analógica)/DVI (DVI digital), los elementos ajustables en la función ACC se ajustan a la temperatura del color (6500K / 9300K / 3600K). Si el ajuste 'PSM' del menú IMAGEN se define en Dinámico, Estándar, Suave o Juego, los menús correspondientes relacionados se ajustarán automáticamente.

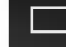

 $\overline{\phantom{0}}$ 

## Ajuste del color de la pantalla

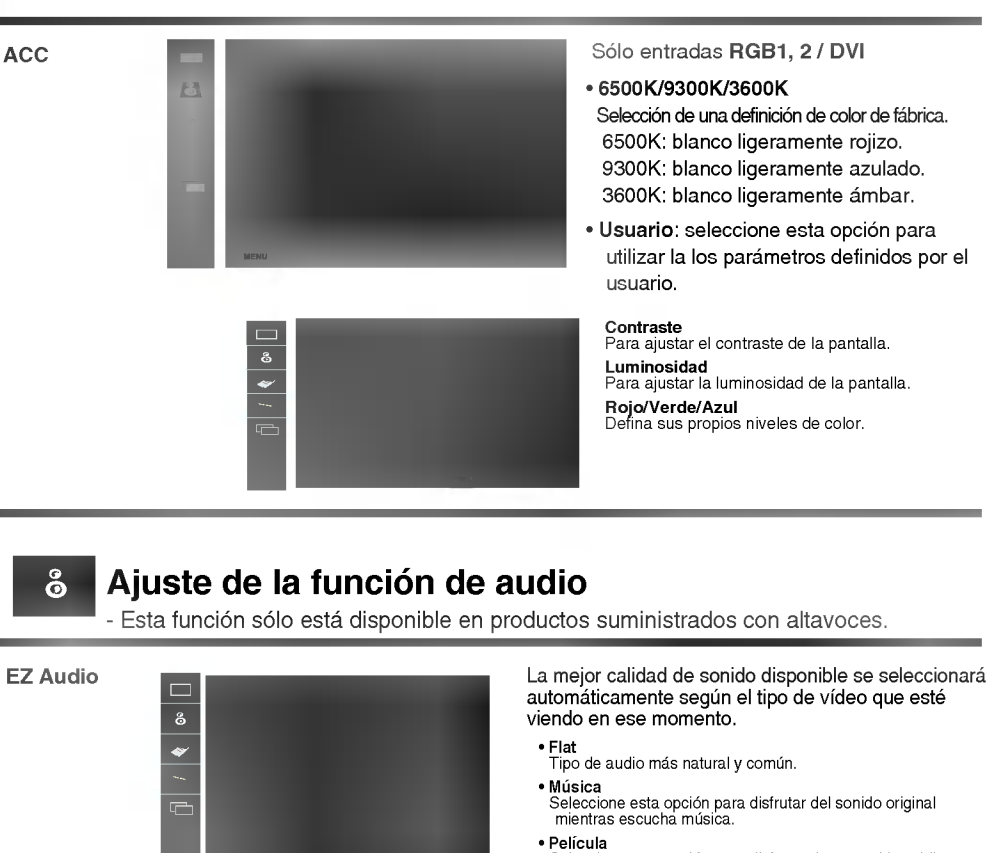

Seleccione esta opcion para disfrutar de un sonido sublime. ? Voz

 $\overline{+}$ 

- **.<br>Seleccione esta opción para ver la retransmisión de un<br>evento deportivo.**
- ? Usuario Seleccione esta opcion para utilizar los ajustes de audio definidos por el usuario.
- Utilice esta función para equilibrar el sonido entre los altavoces derecho e izquierdo. Balance

Para ajustar volúmenes de sonido no equilibrados en todos los canales o señales de forma automática y conseguir el nivel más adecuado. Para utilizar esta función seleccione CONEX. Activa el menú SRS WOW. SRS WOW

La función SRS WOW reproduce la entrada de sonido mono o estéreo con efectos dinámicos de sonido envolvente <sup>y</sup> proporciona un tono de sonido rico <sup>y</sup> profundo. Si activa la funcion SRS WOW, no será posible realizar ajustes den la configuración de audio del usuario.

AVL

Nota | Cuando está conectado al ordenador y el ajuste 'EZ Audio' del menú de audio es Flat, Música, Película o Voz, los menús disponibles son Balance, AVL y SRS WOW.

E23

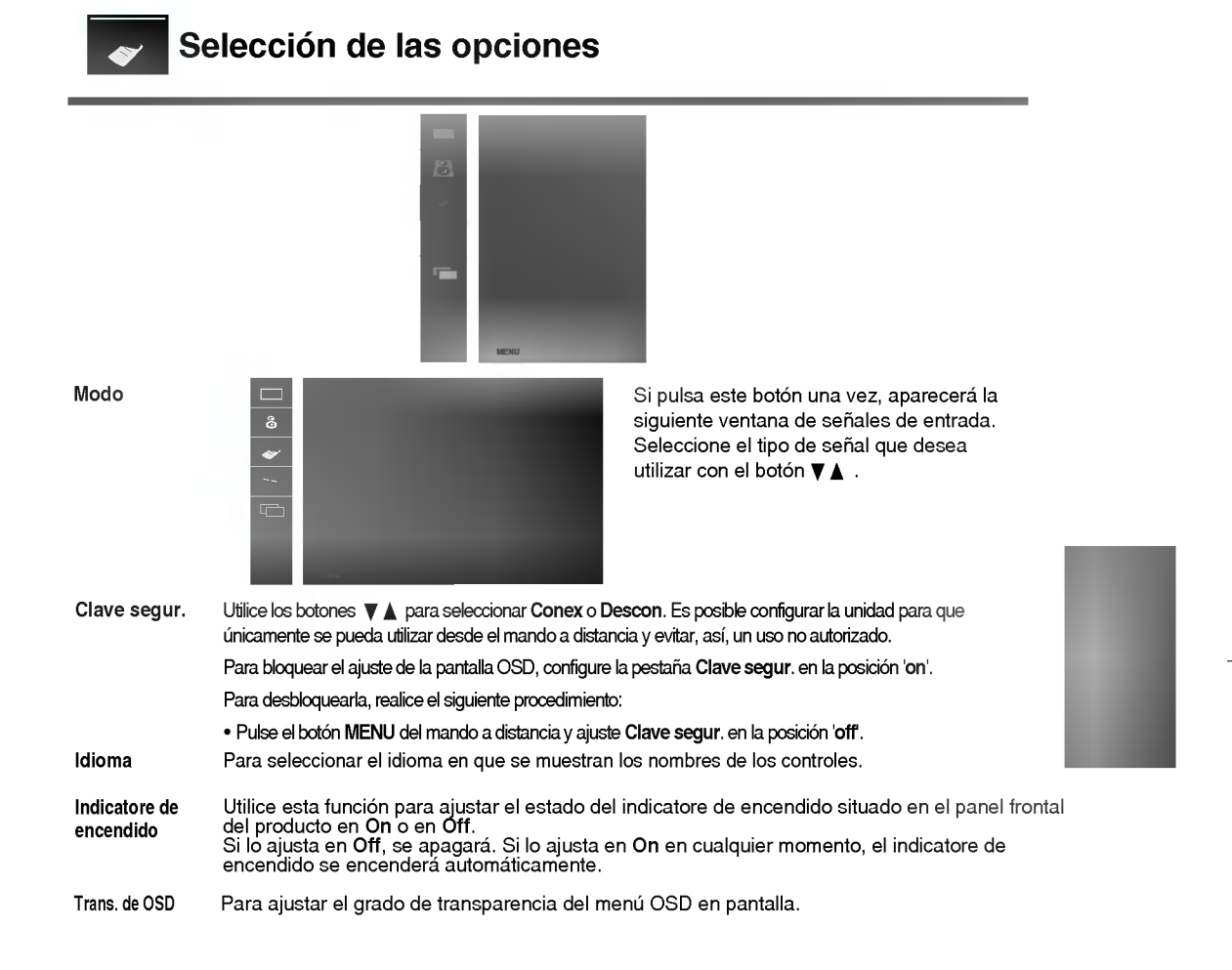

 $\overline{\phantom{a}}$ 

 $\overline{\phantom{0}}$ 

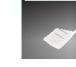

 $\overline{\phantom{0}}$ 

## Selección de las opciones

#### • Para utilizar esta función

 $\overline{\mathbf{g}}$  $\overline{\bullet}$ 

- Puede conectar el producto a otros productos <sup>y</sup> utilizar la funcion Tile mode (Modo mosaico)

Tile mode

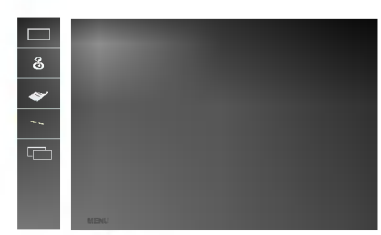

Este modo se utiliza para ampliar la pantalla y también en algunos productos para poder verla ordenada

 $\overline{+}$ 

en mosaico. Seleccione la alineación en mosaico y defina el ID del producto actual para definir la ubicación.

\* Sólo después de pulsar el botón SET (AJUSTAR), se guardarán los ajustes realizados.

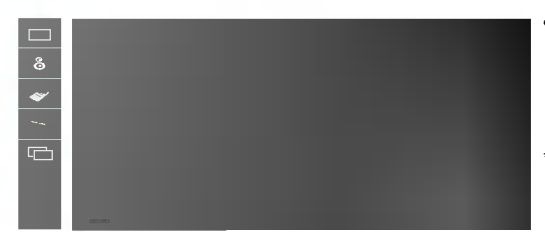

## Posición

La ubicación de la pantalla se puede ajustar en el menú Position (Posición) y puede hacerse ajustando el tamaño del bisel.

\* Si sale del menú después de realizar los cambios, se guardarán los ajustes.

#### • H Size

Ajusta el tamaño horizontal de la pantalla teniendo en cuenta el tamaño del bisel.

• V Size

Ajusta el tamaño vertical de la pantalla teniendo en cuenta el tamaño del bisel.

• Tile recall

Función para iniciar y liberar el modo de mosaico.

Todos los ajustes de este modo se liberan si selecciona Tile recall (Memoria mosaico) y la pantalla vuelve al modo Full (Completo).

#### ?ID

E25

Seleccione la ubicación de la división en mosaico definiendo un ID.

## Selección de las opciones

#### ? Tile mode

 $\begin{array}{c} \begin{array}{c} \text{ } \\ \text{ } \\ \text{ } \\ \text{ } \\ \end{array} \end{array}$ 

- Modo mosaico: fila x columna (f = 1, 2, 3, 4 c = 1, 2, 3, 4)
- Disponible: 4 x 4.
- Tambien es posible configurar una pantalla de integracion, asi como una visualizacion independiente.

 $\mathbf{I}$ 

 $\overline{1}$   $\overline{1}$   $\overline{$ 

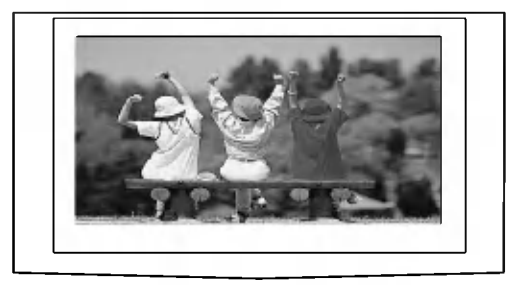

- Modo mosaico (producto <sup>1</sup> <sup>~</sup> 4) : f(2) x c(2)

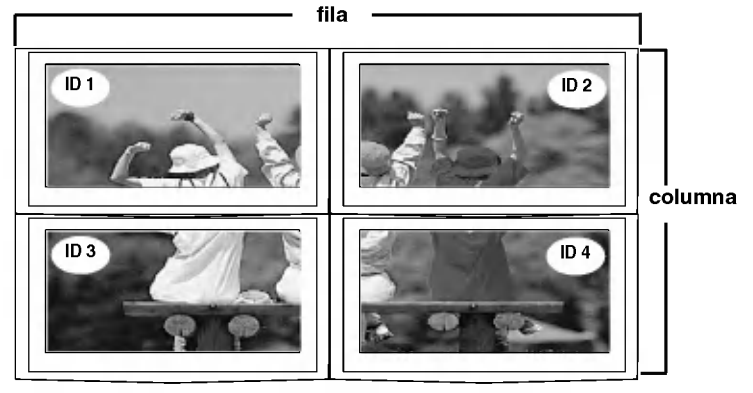

- Modo mosaico (producto <sup>1</sup> <sup>~</sup> 9) : f(3) x c(3)

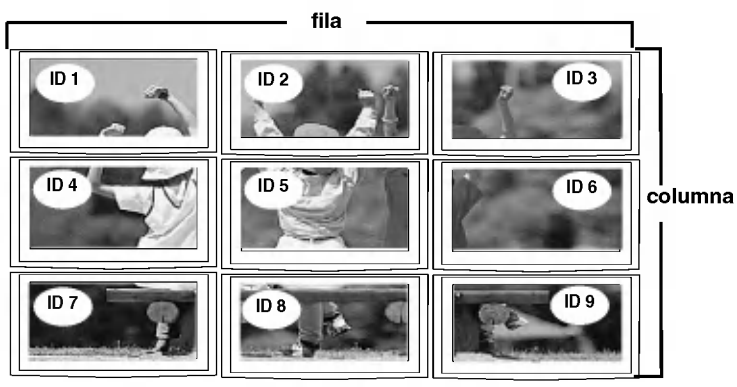

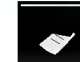

## Selección de las opciones

- Modo mosaico (producto <sup>1</sup> <sup>~</sup> 2) : f(2) x c(1)

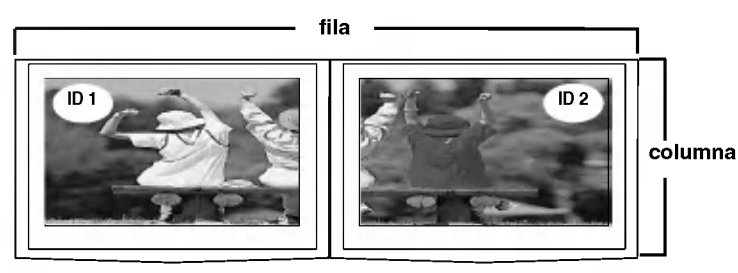

Utilice esta función para restaurar el producto en sus valores predeterminados de fábrica. No obstante, tenga en cuenta que la selección del idioma no se inicializará. Reajuste

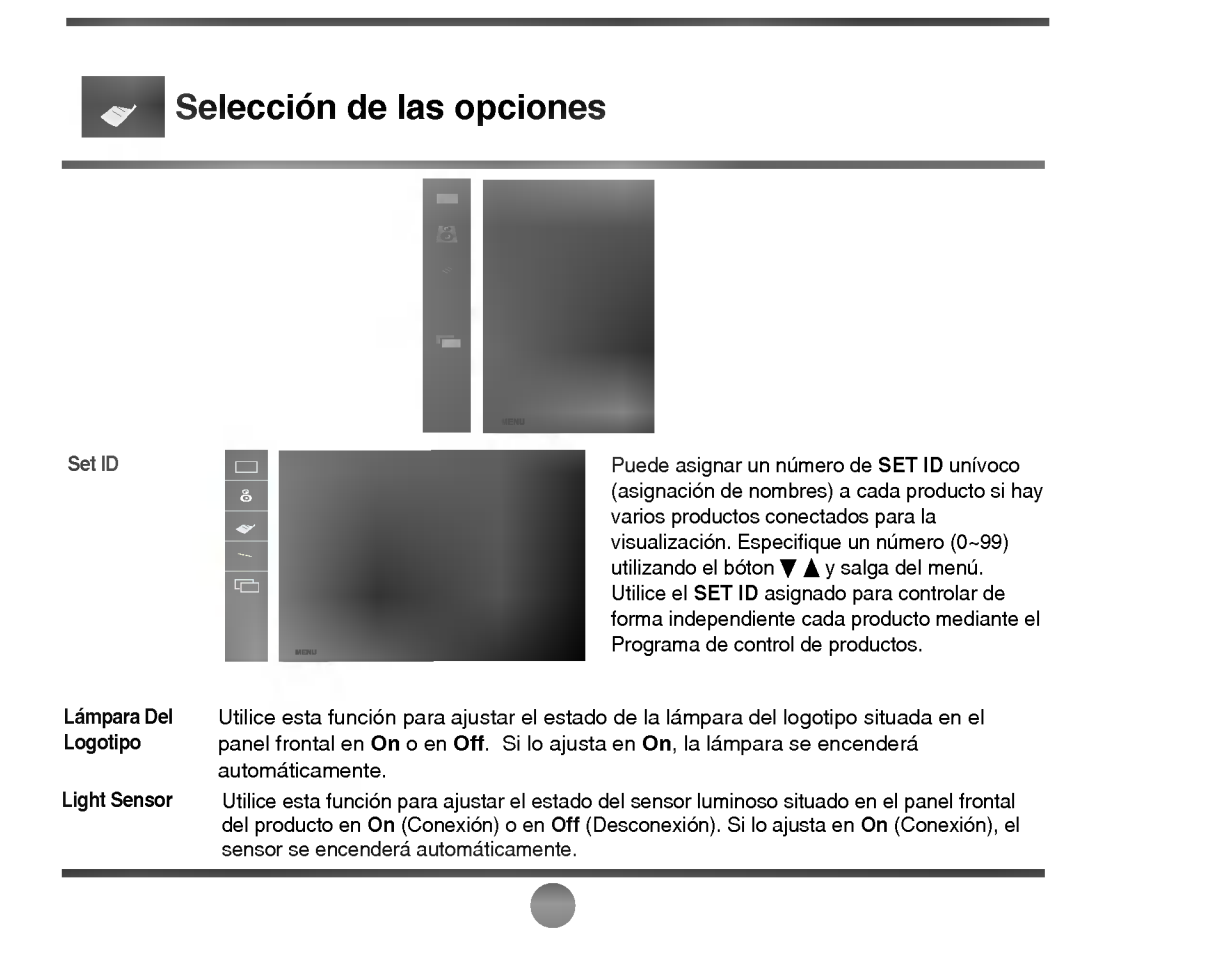

## Ajuste de la posición y del RELOJ/FASE de la pantalla

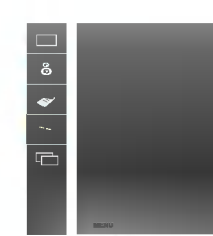

ARC

Para seleccionar el tamaño de la imagen de la pantalla.

<Sólo entradas AV/S-Video/Component 1, 2> <Sólo entradas RGB1, 2 / DVI>

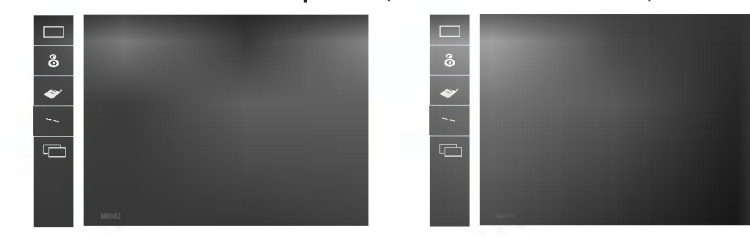

\* Si la señal de entrada **Component 1** es 720p o 1080i, la función Spectacle no está disponible.

Este botón se utiliza para el ajuste automático de la posición, el reloj y la fase de la pantalla. Esta función está indicada sólo para la entrada de señales analógicas (sólo entrada RGB PC). Config. Auto

> Para minimizar la aparición de barras o bandas verticales en el fondo de la pantalla. El tamaño de la pantalla horizontal también cambiará. Esta función está indicada sólo para la entrada de señales analógicas (sólo entrada RGB PC).

Fase

Reloj

Para ajustar el enfoque de la pantalla. Este elemento permite eliminar todo el ruido horizontal y limpiar o definir más la imagen de los caracteres. Esta función está indicada sólo para la entrada de señales analógicas (sólo entrada RGB PC).

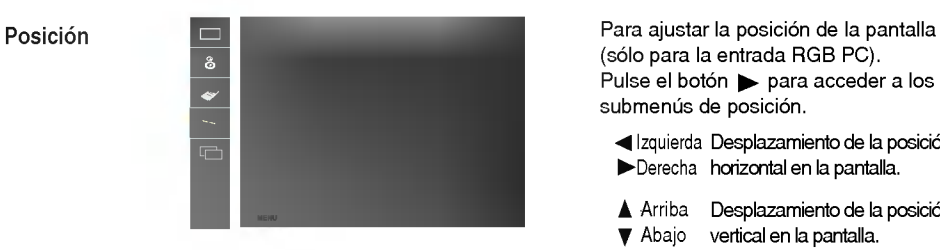

(sólo para la entrada RGB PC). Pulse el botón  $\blacktriangleright$  para acceder a los submenús de posición.

Izquierda Desplazamiento de la posición Derecha horizontal en la pantalla.

Arriba Desplazamiento de la posicion Abajo vertical en la pantalla.

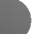

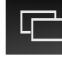

 $+$ 

## Ajuste de las funciones del modo PIP/POP/PBP (varias pantallas)

 $\overline{\phantom{a}}$ 

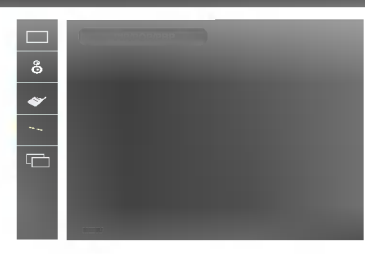

Conex/ Descon

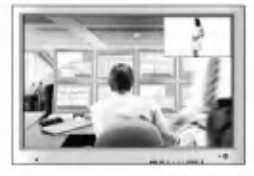

Tras seleccionar PIP en el menú PIP Conex/Descon, es posible ajustar los siguientes elementos del menú. PIP

POP

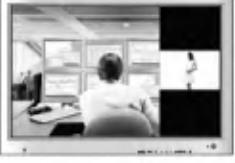

Tras seleccionar POP en el menú POP Conex/Descon, es posible ajustar los siguientes elementos del menú.

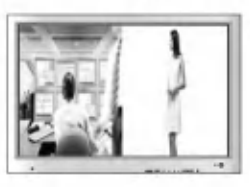

Tras seleccionar PBP en el menú PBP Conex/Descon, es posible ajustar los siguientes elementos del menú. PBP

Modo PIP

Para seleccionar una señal de entrada para PIP/POP/PBP.

Tamaño Para ajustar el tamaño de la pantalla PIP/POP/PBP (PIP: Pequeño, Medio, Grande/PBP: Completo, 4:3).

E29

Imagen Para ajustar la imagen de la pantalla PIP/POP/PBP; pulse el botón  $\blacktriangleright$  para mostrar el submenú de la imagen PIP/POP/PBP. Utilice los botones  $\blacktriangleleft\blacktriangleright$  para ajustar el elemento en el nivel

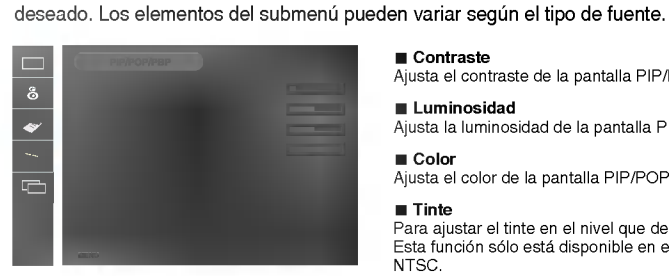

Sonido

Para activar o desactivar el sonido de PIP/POP/PBP

#### ■ Contraste

Ajusta el contraste de la pantalla PIP/POP/PBP.

#### **Luminosidad**

Ajusta la luminosidad de la pantalla PIP/POP/PBP.

■ Color Ajusta el color de la pantalla PIP/POP/PBP.

#### **Tinte**

Para ajustar el tinte en el nivel que desee. Esta funcion solo esta disponible en el modo de retransmision NTSC.

\* El submenu puede variar segun el tipo de la senal de entrada.

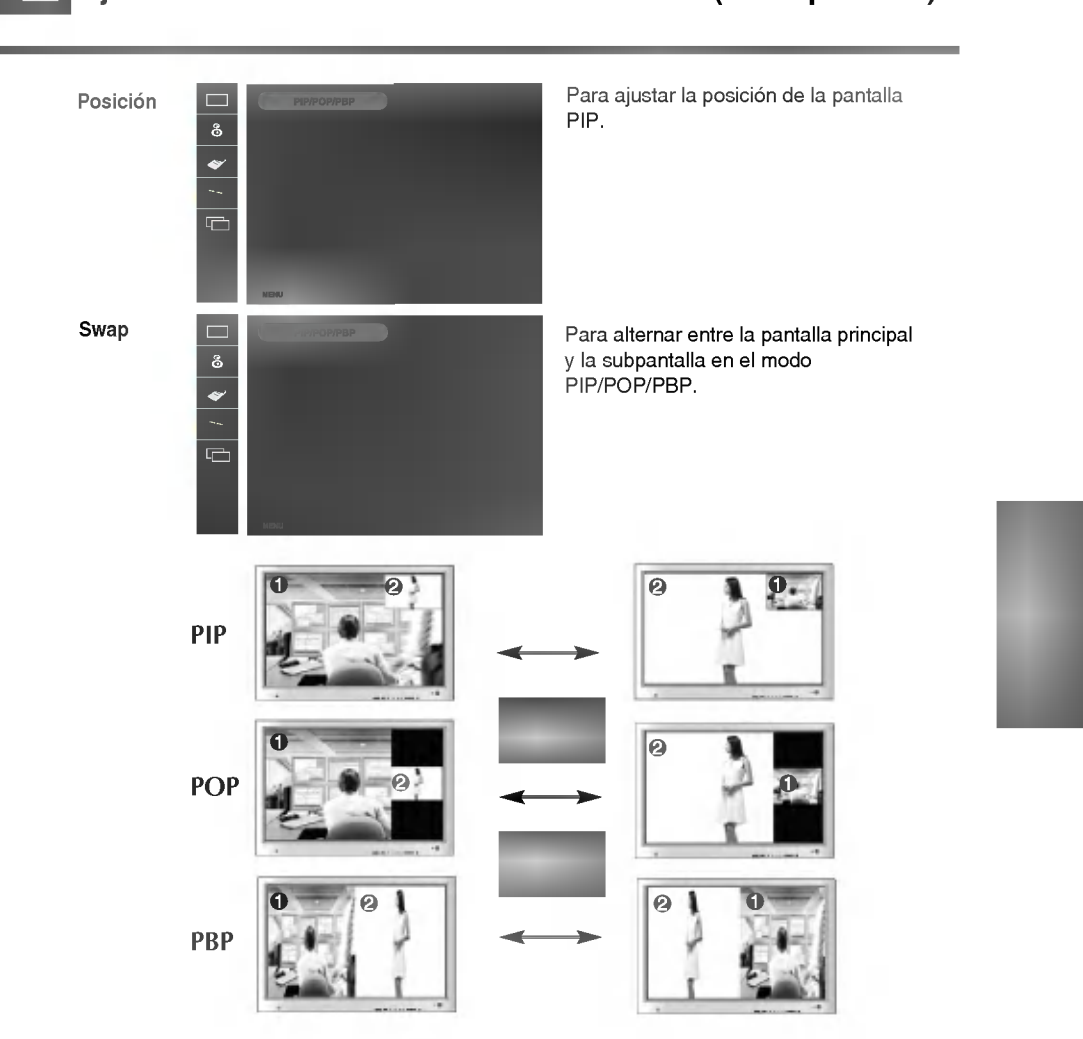

Ajuste de las funciones del modo PIP/POP/PBP (varias pantallas) 叶

 $\mathbf{I}$ 

 $\overline{+}$ 

 $+$   $+$ 

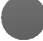

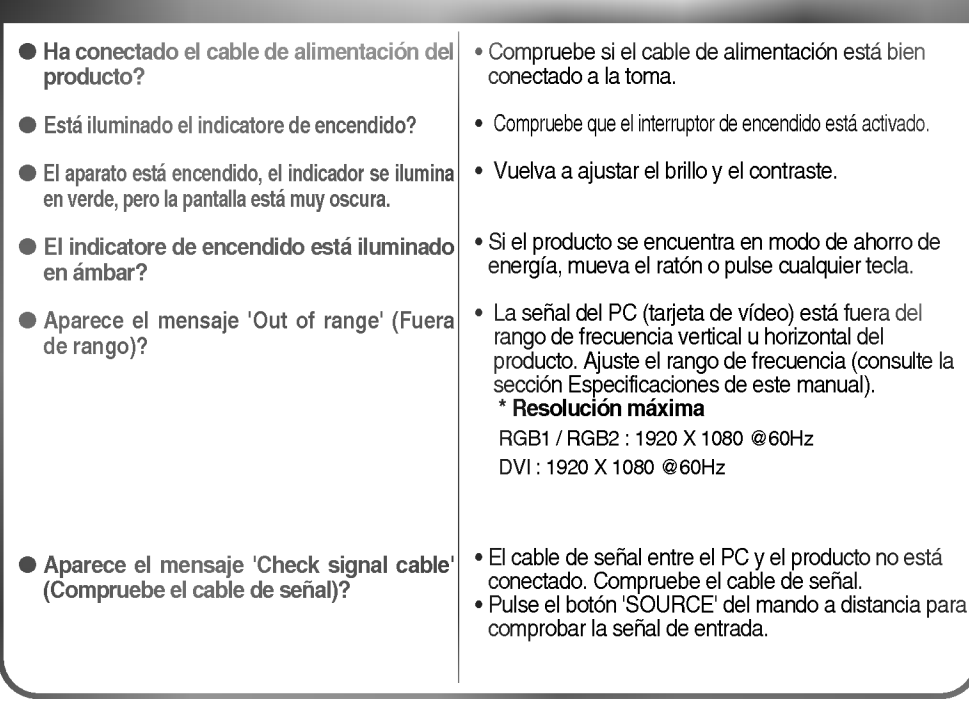

 $\overline{1}$   $\overline{1}$   $\overline{$ 

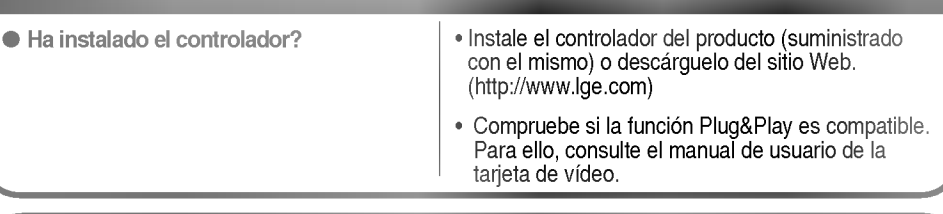

 $\bullet$  La función de bloqueo de controles impide las modificaciones accidentales de configuracion de OSD debidas <sup>a</sup> faltas de atención. Para desbloquear los controles, pulse simultáneamente el botón MENU y el botón  $\blacktriangleright$  durante unos segundos. (No puede ajustar esta función desde los botones del mando a distancia. Sólo es posible hacerlo desde el producto.) Compruebe si el cable de alimentación está bien conectado a la toma. Este mensaje aparece cuando pulsa el botón MENU.

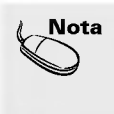

 $+$   $+$ 

\* Frecuencia vertical: para que el usuario pueda ver la pantalla del producto, la imagen debe cambiar cada varias décimas<br>de segundo, igual que una lámpara fluorescente. La frecuencia vertical o tasa de refresco es el núme

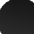

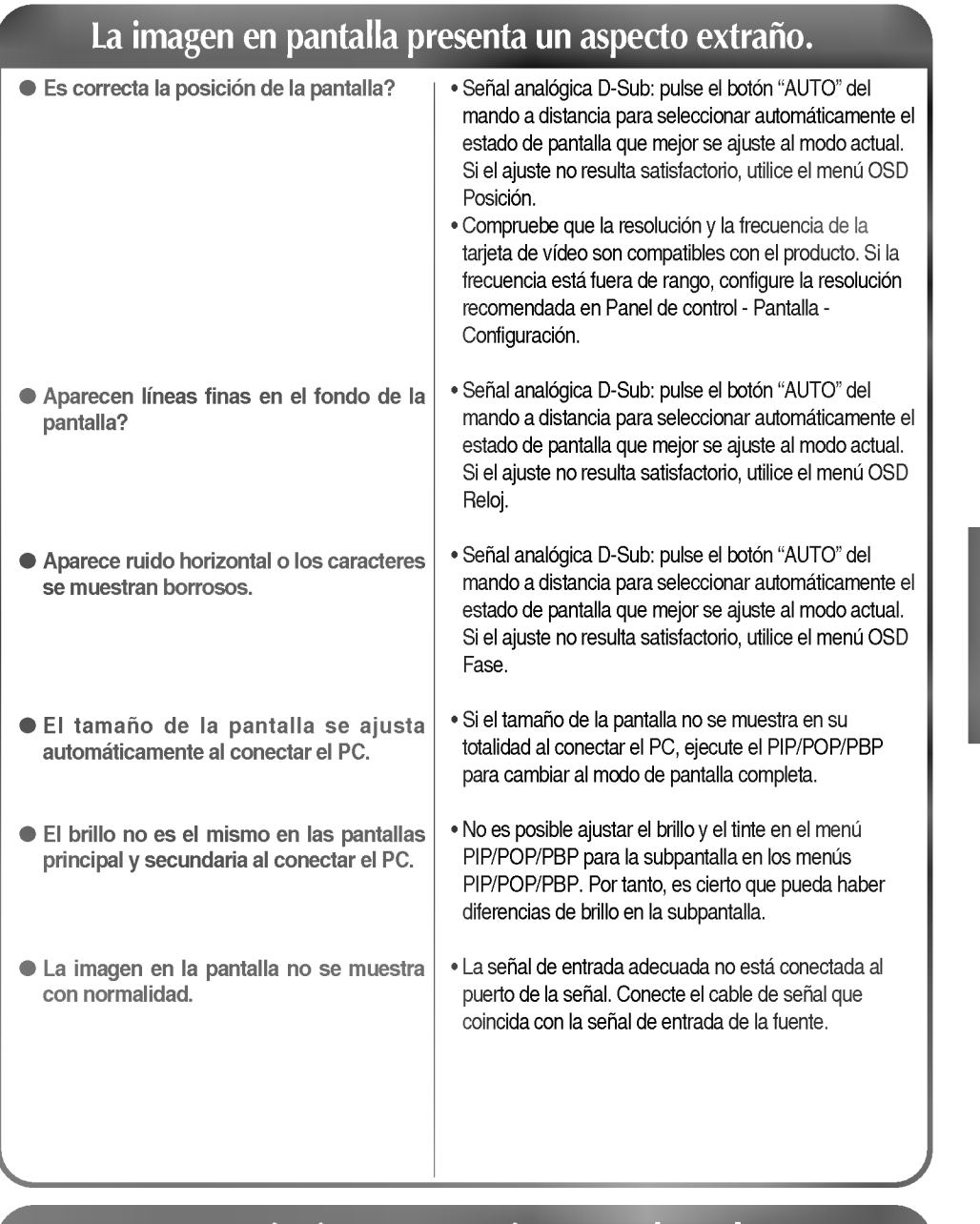

J.

## Aparecen imágenes posteriores en el producto.

E32

Las imágenes posteriores aparecen al apagar el equipo.

 $+$   $+$ 

? Si mantiene una imagen fija durante mucho tiempo, es posible que los píxels se dañen deprisa. Utilice la función del salva pantallas.

# ESPAÑOL

 $\overline{1}$   $\overline{1}$   $\overline{$ 

# Solución de problemas

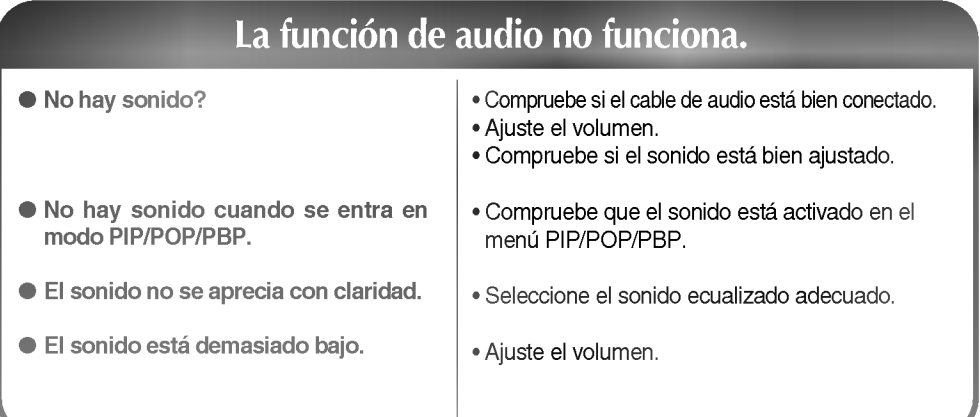

## La función del tamaño de pantalla del menú OSD no funciona.

 $\bullet$  La función del tamaño de pantalla del menú OSD no funciona.

 $+$   $+$ 

• Compruebe que la función PIP/POP/PBP se está utilizando. Si es así, es posible que la función del tamaño de pantalla no esté disponible.

 $\overline{1}$   $\overline{1}$   $\overline{$ 

## El color de la pantalla no es normal.

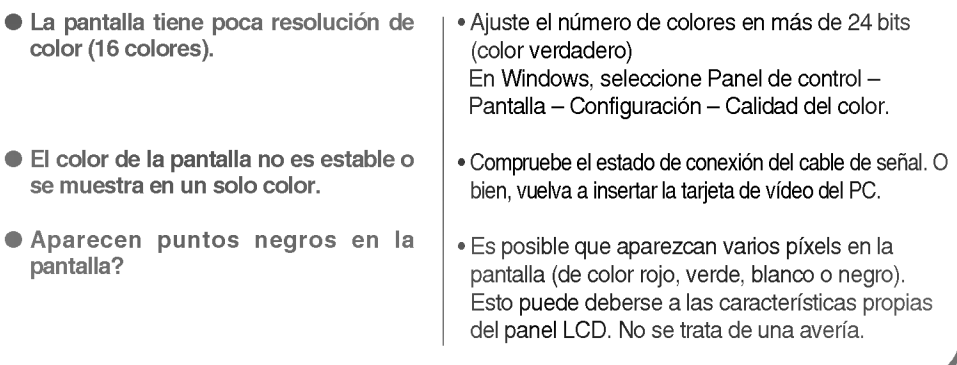

E33

## Especificaciones

<u> 1989 - Antonio Alemania, mpikambana mpikambana amin'ny fivondronan-kaominin'i Castro Barbara, ao Frantsa.</u>

 $\overline{1}$   $\overline{1}$   $\overline{$ 

**START OF** 

 $\bigg|$ 

Las especificaciones del producto pueden variar sin previo aviso con la finalidad de mejorar el producto.

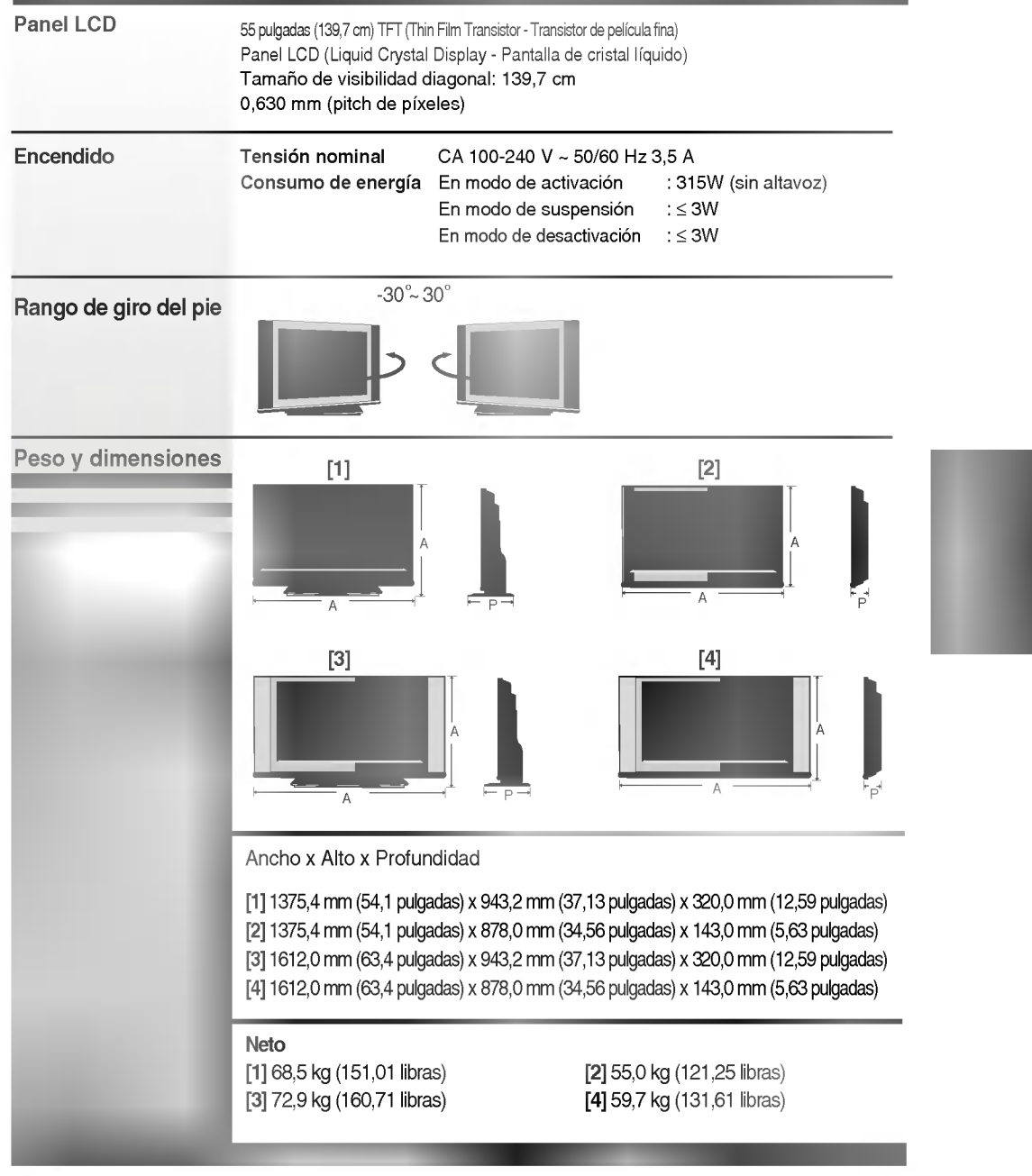

#### NOTA

 $+$   $+$ 

п

La informacion incluida en este documento puede cambiar sin previo aviso.

Las especificaciones del producto pueden variar sin previo aviso con la finalidad de mejorar el producto.

 $\mathbf{I}$ 

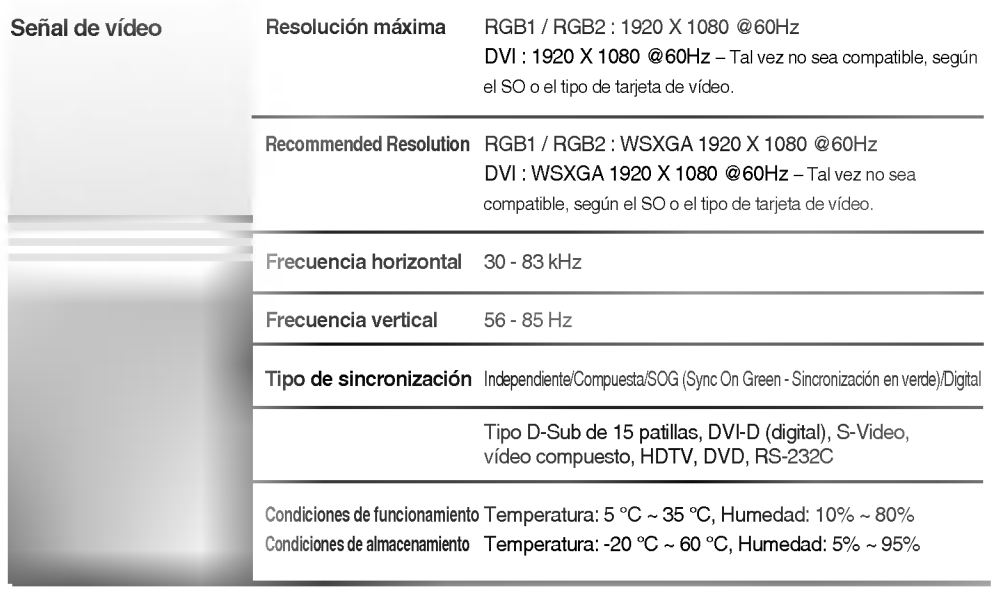

\* Solo para modelos con altavoces.

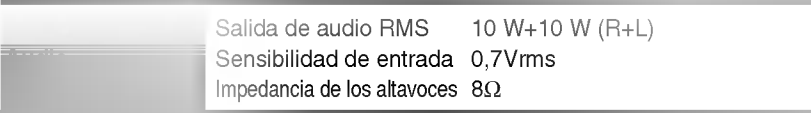

#### NOTA

п

 $\overline{\phantom{0}}$ 

La información incluida en este documento puede cambiar sin previo aviso.

E35

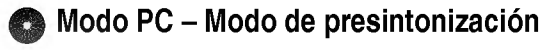

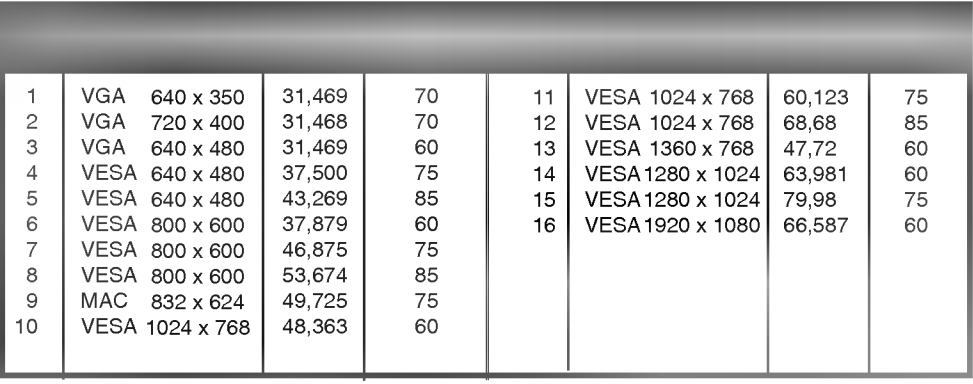

 $\mathbf{I}$ 

## **Indicatore de encendido**

Modo de funcionamiento .<br>Modo de suspensión .<br>Modo de desactivación

 $+$   $+$ 

 $\overline{\phantom{a}}$ 

Verde Ambar -

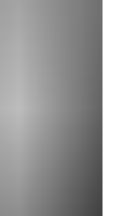

 $\bigg|$ 

 $\overline{1}$   $\overline{1}$   $\overline{$ 

#### Montaje en pared VESA

┯

Conectado a otro objeto (con pie o montaje en pared. Este producto acepta interfaz de montaje compatible con VESA - opcional).

J.

Si desea obtener más información consulte la guía de instrucciones de montaje en pared VESA.

E37

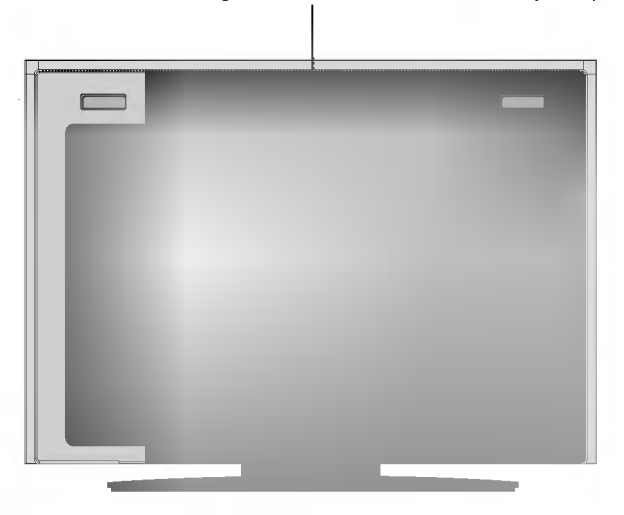